# Universidade Tecnológica Federal do Paraná Curso de Engenharia Eletrônica

Daiany Besen Giovani Blanco Bartnik

# Gerador de ondas arbitrárias controlado por aplicativo móvel

Toledo 2022

# Daiany Besen Giovani Blanco Bartnik

# Gerador de ondas arbitrárias controlado por aplicativo móvel

### Arbitrary Waveform Generator controlled by mobile application

Trabalho de Conclusão de Curso apresentado à disciplina de Trabalho de Conclusão de Curso 2 do Curso de Engenharia Eletrônica da Universidade Tecnológica Federal do Paraná - UTFPR Campus Toledo, como requisito parcial para a obtenção do título de Bacharel em Engenharia Eletrônica.

### Orientador(a) Prof. Felipe Walter Dafico Pfrimer

# Toledo 2022

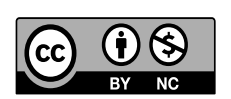

[4.0 Internacional](https://creativecommons.org/licenses/by-nc/4.0/)

Esta licença permite que outros remixem, adaptem e criem a partir do trabalho licenciado para fins não comerciais, com crédito atribuído ao autor. Os usuários não têm que licenciar os trabalhos derivados sob os mesmos termos estabelecidos pelo autor do trabalho original.

### Daiany Besen Giovani Blanco Bartnik

# Gerador de ondas arbitrárias controlado por aplicativo móvel

Trabalho de Conclusão de Curso apresentado à disciplina de Trabalho de Conclusão de Curso 2 do Curso de Engenharia Eletrônica da Universidade Tecnológica Federal do Paraná - UTFPR Campus Toledo, como requisito parcial para a obtenção do título de Bacharel em Engenharia Eletrônica.

Trabalho aprovado. Toledo, 10 de dezembro de 2021:

Prof. Felipe Walter Dafico Pfrimer UTFPR-TD Orientador(a)

Prof. Marcos Roberto Bombacini UTFPR-TD

Prof. Daniel Cavalcanti Jeronymo UTFPR-TD

> Toledo 2022

A folha de aprovação assinada encontra-se na coordenação do curso

#### RESUMO

O gerador de sinais é um importante equipamento de testes em circuitos eletrônicos pois gera sinais elétricos de tensão de forma controlável e estável. Entretanto, apresenta limitação quanto as formas de onda de saída, sendo as mais comuns: senoidal, triangular e quadrada. Em aplicações que necessitam de sinais mais complexos utiliza-se um gerador de ondas arbitrárias que é capaz de gerar sinais com formato configurado pelo usuário. Assim, o objetivo deste trabalho foi o desenvolvimento de um gerador de ondas arbitrárias de código aberto e controlado digitalmente por um aplicativo móvel, oferecendo uma alternativa aos geradores comerciais, proporcionando maior mobilidade aos usuários e possibilitando replicação. Para isso, a sintetização dos sinais arbitrários foi feita empregando a técnica de Síntese Digital Direta em um microcontrolador da família MSP430. Foi implementado um estágio de saída contendo conversores digital para analógico para realizar a conversão dos valores de amplitude e nível cc (offset). Para a configuração dos sinais foi desenvolvido um aplicativo mobile que envia os parâmetros para o microcontrolador por meio de um protocolo Bluetooth. Os resultados obtidos foram satisfatórios, visto que o gerador oferece sinais de até 45 kHz totalmente configurados pelo usuário por meio do aplicativo.

Palavras-chave: Gerador de ondas arbitrárias. Síntese digital direta. Aplicativo móvel.

#### ABSTRACT

The signal generator is an important test instrument in electronic circuits because generates electrical voltage signals. However, it has a limitation regarding the waveforms output, the most common being: sinusoidal, triangular and square. In applications that require more complex signals, an arbitrary waveform generator is used, which is capable of generating signals with a user-configurable format. Thus, the objective of this work was the development of an open source, digitally controlled arbitrary waveform generator by a mobile application, offering an alternative to commercial generators, providing greater mobility and possibility of replication. For this, the synthesis of arbitrary signals was made using the technique of Direct Digital Synthesis in a microcontroller of the MSP430 family. An output stage containing digital to analog converters to perform the conversion of amplitude values and cc (offset) level. A mobile app was developed to configure the signals which sends the parameters to the microcontroller via a Bluetooth protocol. You results obtained were satisfactory, since the generator offers signals of up to 45 kHz fully user-configured through the app.

Keywords: Arbitrary Waveform Generator. Direct digital synthesis. Mobile application.

# LISTA DE ILUSTRAÇÕES

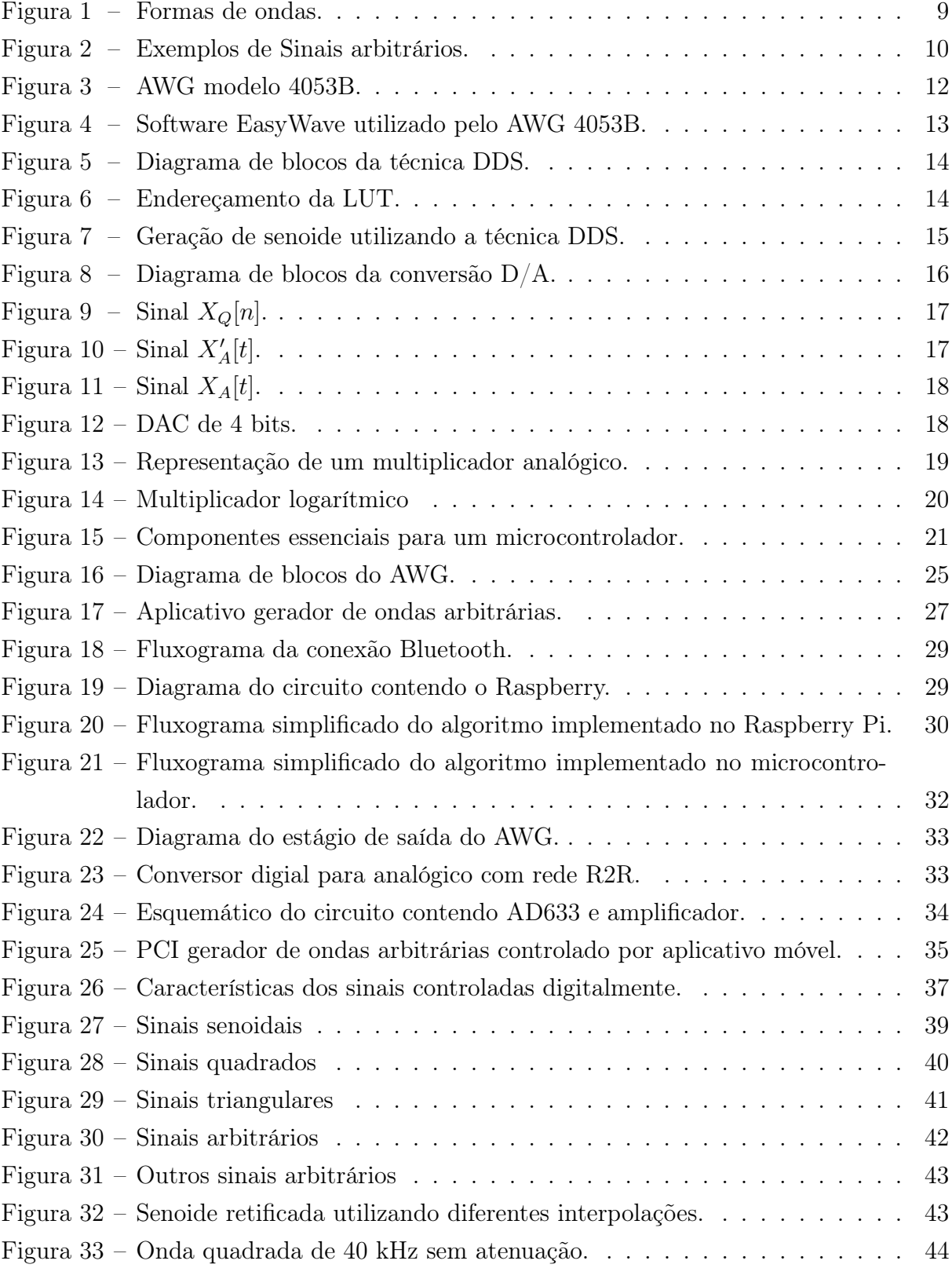

# LISTA DE ABREVIATURAS E SIGLAS

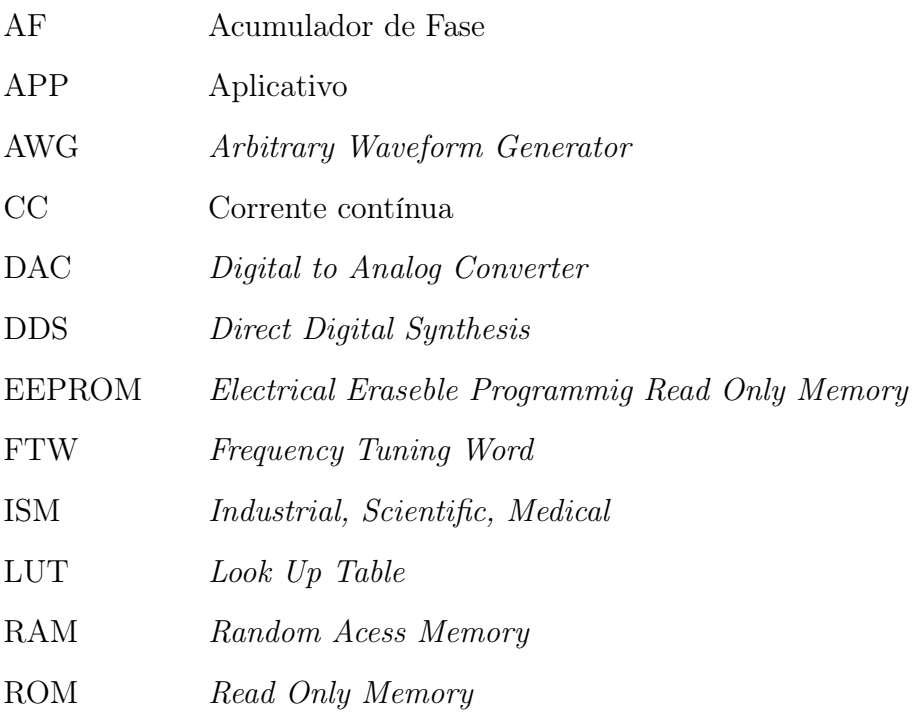

# SUMÁRIO

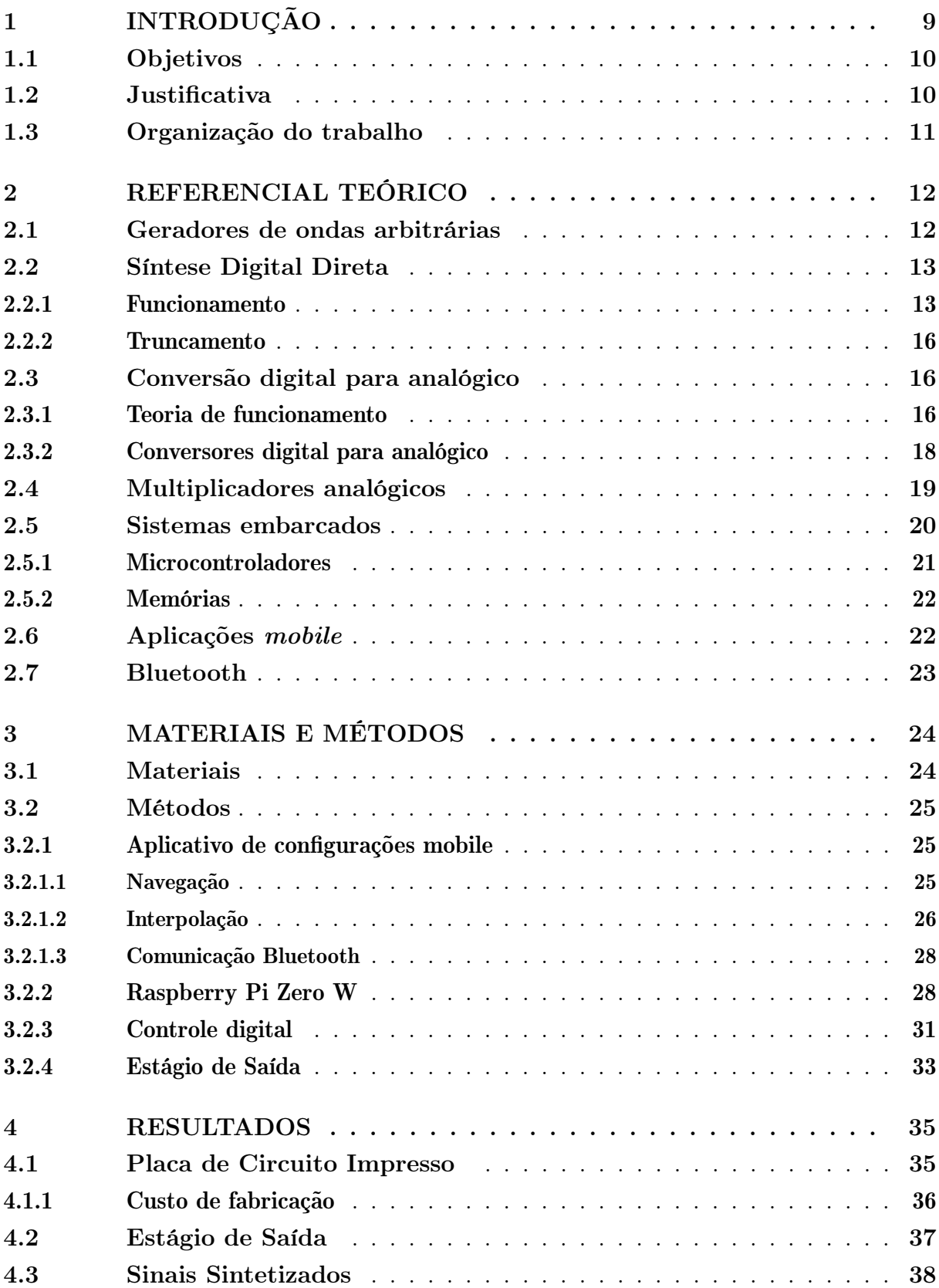

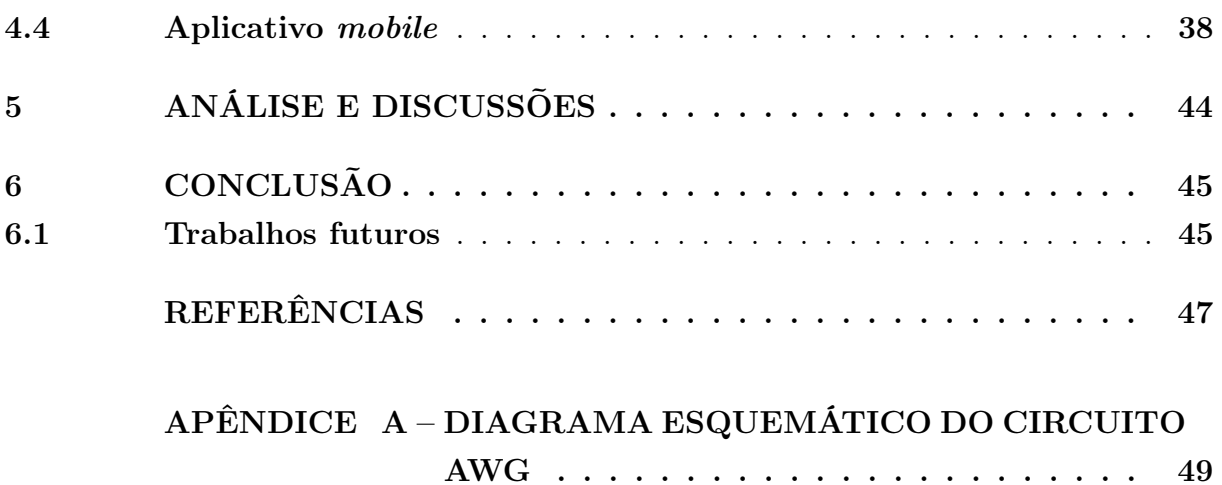

# <span id="page-9-1"></span>1 INTRODUÇÃO

Não é novidade a importância que a eletrônica possui na contemporaneidade. Desde seu início até os dias atuais, o avanço da eletrônica proporciona soluções para diversos setores como: transportes, comunicações, medicina, educação e lazer. Apesar da imensidade de aplicações, por vezes é somente utilizada e não compreendida; mas dela espera-se confiabilidade no cumprimento das funções de seu projeto. De outro ângulo, para os projetistas a eletrônica é a área que lida com o desenvolvimento de componentes, equipamentos e sistemas que atendam a uma demanda. Dessa forma, a busca por novas soluções e a necessidade de confiabilidade fazem com que haja uma etapa essencial no desenvolvimento de projetos de eletrônica: os testes.

Nesse contexto, um dos equipamentos mais importantes de testes em circuitos eletrônicos são os geradores de funções, que são equipamentos capazes de gerar sinais de tensão de maneira controlável e por isso são usados nos sistemas em teste, simulando seu funcionamento normal [\(BK Precision, 2021\)](#page-47-1). Apesar de muito difundidos, os geradores de funções possuem limitações quanto as formas de ondas que podem gerar. A [Figura 1](#page-9-0) apresenta as formas comumente encontradas nos geradores comerciais, sendo elas: [Figura 1a](#page-9-0) senoidal, [Figura 1b](#page-9-0) quadrada e [Figura 1c](#page-9-0) triangular.

Para circuitos que necessitem sinais mais complexos, como simulação de ruídos, sinais cardíacos, carga e descarga de capacitores, entre outros, é necessário fazer uso de um gerador de ondas arbitrárias, abreviados como AWG (do inglês Arbitrary Waveform Generator ). Diferente do gerador de funções comum, o gerador arbitrário possui maior versatilidade por disponibilizar ao usuário a configuração quase total do formato do sinal. Exemplos de sinais arbitrários são apresentados na [Figura 2.](#page-10-0)

Este trabalho apresenta o desenvolvimento de um gerador de ondas arbitrárias de código aberto e controlado digitalmente por um aplicativo móvel. Para tal, foi desenvolvido um aplicativo para smartphone que permite a configuração dos sinais. Posteriormente

<span id="page-9-0"></span>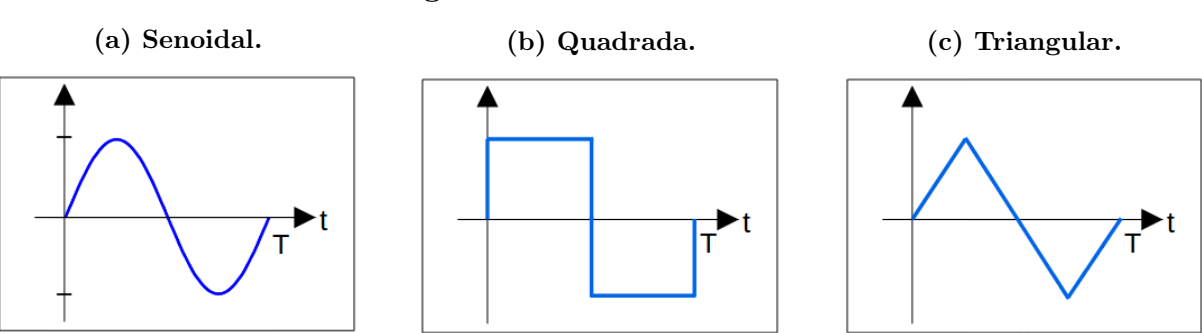

Figura 1 – Formas de ondas.

Fonte: Autoria própria (2021).

<span id="page-10-0"></span>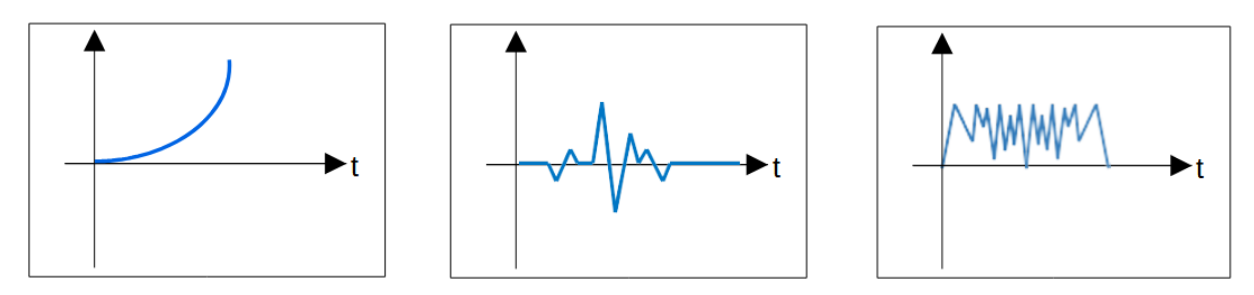

Figura 2 – Exemplos de Sinais arbitrários.

Fonte: Autoria própria (2021).

o aplicativo realiza o envio dos parâmetros via Bluetooth para um microcontrolador da família MSP430 onde a técnica de síntese digital direta (DDS, do inglês Direct Digital Synthesis) foi aplicada para a sintetização dos sinais. Além disso, foi implementado um estágio de saída com conversores digital para analógico, possibilitando o controle totalmente digital do AWG.

Entre o aplicativo e o microcontrolador empregou-se um Raspberry Pi Zero W para realizar a comunicação Bluetooth, acrescentando também uma configuração do parâmetros e possibilitando grande diversidade de aplicações futuras utilizando o mesmo aplicativo.

#### <span id="page-10-1"></span>1.1 OBJETIVOS

O objetivo geral deste projeto foi o desenvolvimento de um gerador de ondas arbitrárias configurado digitalmente por meio de um aplicativo móvel.

Para alcançar tal objetivo, os seguintes objetivos específicos foram cumpridos:

- Implementação da técnica DDS no microcontrolador;
- Desenvolvimento do aplicativo móvel;
- Programação do Raspberry Pi Zero W como interface entre o aplicativo e o microcontrolador;
- Projeto e implementação do estágio de saída controlado digitalmente.

#### <span id="page-10-2"></span>1.2 JUSTIFICATIVA

No cenário mundial os AWGs têm demanda crescente devido principalmente aos investimentos nos setores aeroespacial, defesa e saúde. O crescimento dessas áreas leva ao desenvolvimento de equipamentos tecnologicamente avançados e que por sua vez necessitam de testes que geradores convencionais não são capazes de realizar [\(Grand View](#page-47-2)

[Research, Inc, 2021\)](#page-47-2). Porém, o uso de AWGs não é direcionado somente a grandes inovações na eletrônica, mas sim a quaisquer sistemas que necessitem de um sinal diferenciado e também para práticas didáticas.

O controle do AWG por um aplicativo mobile reflete uma tendência da sociedade atual: o grande consumo de tecnologias móveis. Segundo pesquisa do IBGE cerca de 80,4% das famílias brasileiras utilizam o smartphone como principal fonte de acesso à Internet o que significa que os tradicionais computadores vêm perdendo espaço [\(OLIVEIRA; ALENCAR,](#page-48-0) [2017\)](#page-48-0).

Dessa forma, visto o importante papel que o AWG exerce na eletrônica e também o crescente mercado de aplicativos para celular, o desenvolvimento de um gerador de ondas arbitrárias controlado por uma aplicação móvel oferece uma alternativa aos geradores existentes no mercado por apresentar maior mobilidade aos usuários, código aberto e menor custo se comparado com modelos comerciais.

#### <span id="page-11-0"></span>1.3 ORGANIZAÇÃO DO TRABALHO

Esta proposta de trabalho de conclusão de curso foi dividido em seis capítulos, incluindo este, que traz a introdução, objetivos, justificativa e a forma de organização do trabalho. No [Capítulo 2](#page-12-1) é abordado o referencial teórico no qual o projeto está fundamentado. O [Capítulo 3](#page-24-0) descreve os materiais e métodos que foram utilizados para desenvolver o AWG. No [Capítulo 4](#page-35-1) estão os resultados obtidos nos testes com o sistema. O ?? apresenta a análise dos resultados. Por fim, no [Capítulo 6](#page-45-0) é apresentada a conclusão do trabalho, assim como as sugestões de melhorias futuras.

### <span id="page-12-1"></span>2 REFERENCIAL TEÓRICO

Neste capítulo será abordada a fundamentação teórica necessária para o desenvolvimento do trabalho proposto. Para tal, o capítulo foi dividido em seis seções onde será apresentado cada tema separadamente, são elas: geradores de ondas arbitrárias, síntese digital direta, conversão digital para analógico, multiplicadores analógicos, sistemas embarcados, aplicações mobile e Bluetooth.

#### <span id="page-12-2"></span>2.1 GERADORES DE ONDAS ARBITRÁRIAS

Geradores de funções são equipamentos eletrônicos capazes de gerar sinais em forma de tensão variando seu formato, frequência, amplitude e nível CC (corrente contínua) conhecido como offset. Estão entre os dispositivos mais importantes utilizados em testes de circuitos eletrônicos pois oferecem sinais controláveis e estáveis que são conectados a entrada dos sistemas em teste, simulando seu funcionamento normal [\(BK Precision,](#page-47-1) [2021\)](#page-47-1).

Os geradores de ondas arbitrárias oferecem ao usuário a possibilidade de configuração quase total dos sinais, indo além das formas de onda comuns (triangular, senoidal e quadrada) disponibilizadas pelos geradores de funções convencionais. Assim, podem ser utilizados para testes em sistemas que necessitem de estímulos mais complexos em sua entrada como sinais ruidosos, modulações e sinais cardíacos.

Comercialmente pode-se encontrar diversos modelos de AWGs, como por exemplo o modelo 4053B da BK Precision, [Figura 3.](#page-12-0) O gerador disponibiliza sinais comuns e ondas arbitrárias pré-definidas, podendo atingir uma frequência de 1 µHz até 10 MHz.

<span id="page-12-0"></span>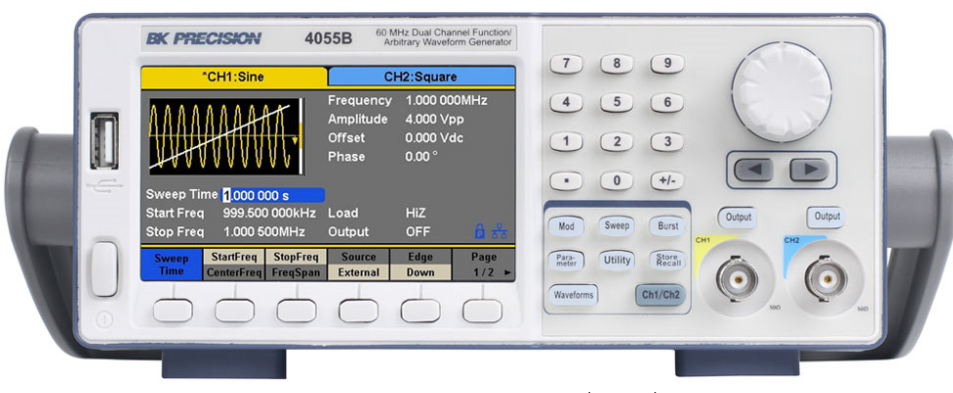

Figura 3 – AWG modelo 4053B.

Fonte: [BK Precision](#page-47-1) [\(2021\)](#page-47-1)

A configuração de sinais arbitrários nesse gerador é feita através do software EasyWave, que é utilizado também por outros modelos de AWG e distribuído gratuitamente, [Figura 4.](#page-13-0)

<span id="page-13-0"></span>No programa é possível desenhar os sinais, atribuir valores de amplitude, offset (nível CC) e frequência.

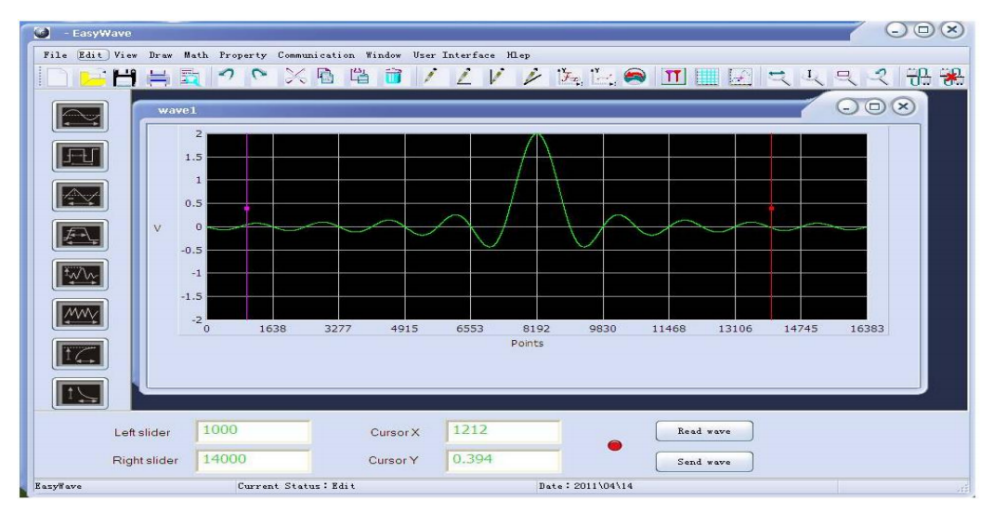

Figura 4 – Software EasyWave utilizado pelo AWG 4053B.

Fonte: [BK Precision](#page-47-1) [\(2021\)](#page-47-1)

### <span id="page-13-1"></span>2.2 SÍNTESE DIGITAL DIRETA

Esta seção trata do método DDS empregado na geração de sinais arbitrários.

#### <span id="page-13-2"></span>2.2.1 FUNCIONAMENTO

A técnica DDS é constituída por um algoritmo que permite a geração de sinais com diferentes aspectos e frequências a partir de um clock de referência. Dentre as características que fazem com que a técnica seja amplamente utilizada para a síntese de frequência estão: geração de frequências com resolução de µHz; rápida transação de frequências sem a necessidade de reiniciar o sistema; e completo controle digital [\(ANALOG DEVICES,](#page-47-3) [1999\)](#page-47-3).

A maioria dos geradores de função modernos utiliza a técnica DDS para gerar os sinais de tensão em suas saídas [\(PRECISION, 2010\)](#page-48-1). Os geradores mais antigos geralmente utilizavam métodos analógicos, o que aumentava consideravelmente a quantidade de componentes e a sensibilidade do sistema a pertubações eletromagnéticas.

Como pode ser visto na [Figura 5,](#page-14-0) a técnica consiste em três blocos principais: acumulador de fase (AF); tabela de conversão Fase/Amplitude (Look Up Table ou LUT); e um conversor digital para analógico (DAC).

Na LUT estão armazenadas as amostras correspondentes a um período inteiro do sinal que será gerado. Esta tabela deve ser implementada em uma memória de m bits de endereçamento, podendo então armazenar  $2^m$  amostras.

Os endereços das amostras na LUT são apontados pelo acumulador de fase, que funciona como um contador de M bits que é incrementado a cada pulso da frequência de

<span id="page-14-0"></span>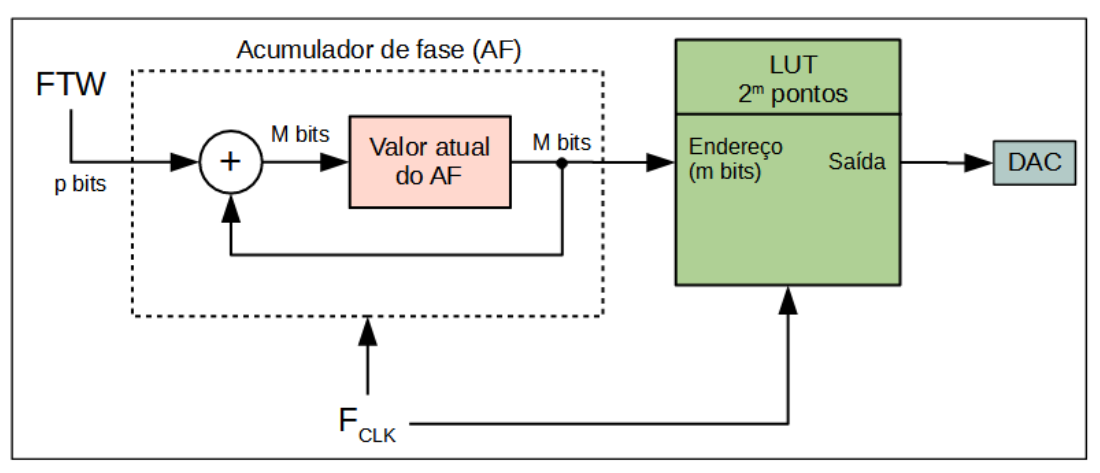

Figura 5 – Diagrama de blocos da técnica DDS.

Fonte: [Analog Devices](#page-47-3) [\(1999\)](#page-47-3)

referência, sendo que o valor desse incremento é dado pela palavra de ajuste de frequência (FTW do inglês Frequency Tuning Word).

A palavra de ajuste é um valor de p bits que é alterada para gerar a frequência desejada no sinal de saída. Assim, para gerar um sinal com frequência mais elevada aumenta-se o valor de FTW, fazendo que que o acumulador de fase pule alguns endereços da LUT. Da mesma forma, para gerar um sinal com frequência baixa utiliza-se um valor de FTW menor, fazendo com que o acumulador de fase passe em mais endereços ou repita-os. O processo de endereçamento da LUT é mostrado na [Figura 6.](#page-14-1)

Figura 6 – Endereçamento da LUT.

<span id="page-14-1"></span>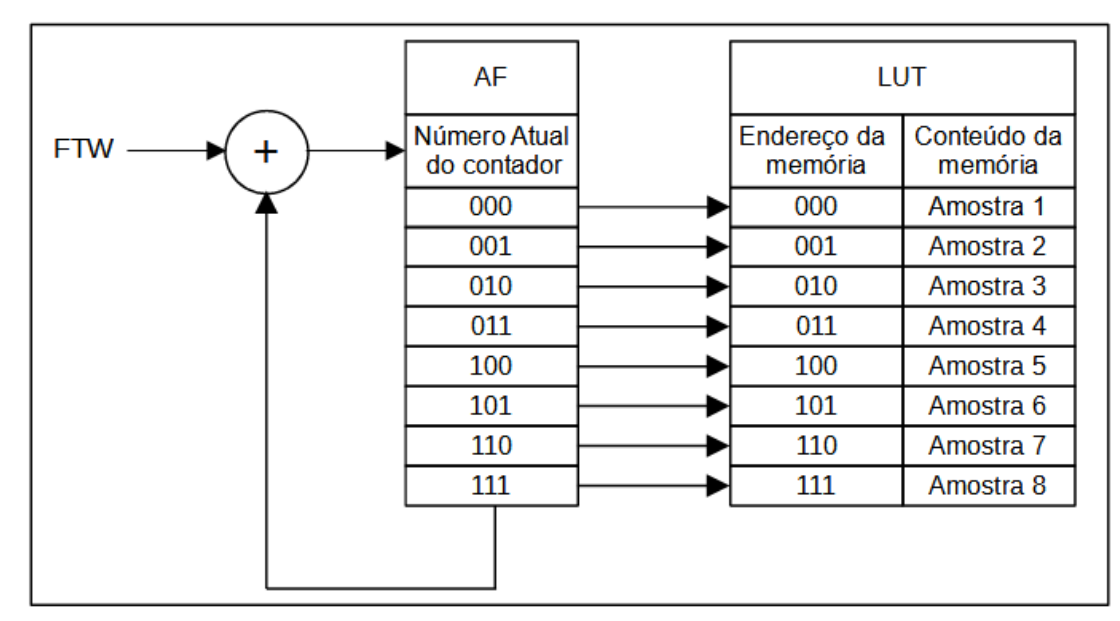

Fonte: [Reichert e Moreto](#page-48-2) [\(2017\)](#page-48-2)

O acumulador de fase forma a chamada 'roda de fase', já que é incrementado sequencialmente, com base na FTW, até chegar ao seu valor máximo antes de exceder a contagem para o próximo ciclo. No limite do contador é obtido um período completo do sinal gerado [\(MARIN; KASCHNY, 2011\)](#page-47-4). A [Figura 7](#page-15-0) ilustra a geração de um sinal senoidal com um acumulador de fase de 4 bits  $(M = 4)$ , podendo contar 16 valores  $(2^4)$ , e  $FTW = 1$ , fazendo que o acumulador de fase utilize todos as amostras endereçadas.

<span id="page-15-0"></span>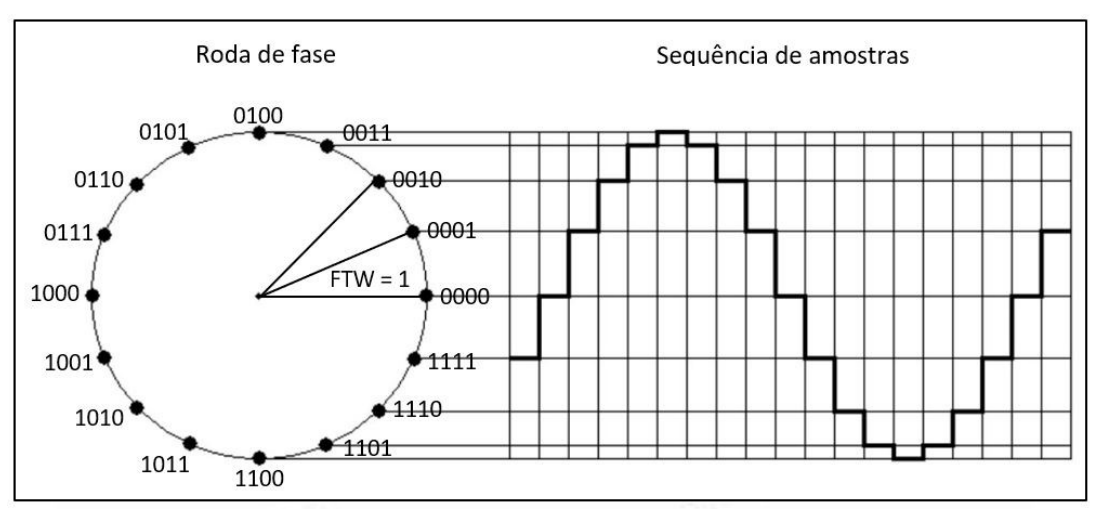

Figura 7 – Geração de senoide utilizando a técnica DDS.

Fonte: [Marin e Kaschny](#page-47-4) [\(2011\)](#page-47-4)

Por fim, as amostras do sinal armazenadas na LUT, que são valores digitais, ao serem apontadas pelo AF são enviadas sequencialmente para um DAC de alta velocidade que fará sua conversão para analógico. Um dos fatores que impacta na qualidade do sinal gerado é a taxa que o registrador de saída do DAC pode ser armazenado e executado, assim, um DAC com interface paralela pode aumentar a velocidade de troca de frequência.

Como a frequência de referência do sistema e o número de bits do acumulador de fase são valores fixos, a alteração da FTW faz o ajuste da frequência de saída através da equação

$$
F_{OUT} = \frac{FTW \cdot F_{CLK}}{2^M},\tag{1}
$$

sendo que  $F_{OUT}$  é a frequência do sinal gerado, FTW o valor da palavra de ajuste,  $F_{CLK}$ o clock de referência, e M o número de bits do acumulador de fase.

<span id="page-15-1"></span>A resolução da frequência de saída  $\Delta F_{OUT}$ , ou seja, o menor valor de frequência que o sistema pode gerar é dada por

$$
\Delta F_{OUT} = \frac{F_{CLK}}{2^M}.\tag{2}
$$

A geração dos sinais utilizando a técnica DDS é baseada na amostragem, logo, para que não ocorra a sobreposição espectral do sinal, também conhecida como aliasing, é imprescindível que a frequência do sinal gerado seja menor que a metade da frequência de referência, como determina o teorema de Nyquist. Em aplicações DDS é comum o uso de um filtro passa-baixa para suprir os efeitos da amostragem nos sinais, assim, para que esse filtro mantenha seus requisitos de corte e seja economicamente viável é recomendado limitar a frequência do sinal de saída em 40% da frequência de referência do sistema [\(ANALOG DEVICES, 1999\)](#page-47-3).

#### <span id="page-16-1"></span>2.2.2 TRUNCAMENTO

Como demonstrado na seção [2.2.1,](#page-13-2) o AF aponta para um endereço da LUT, logo pode-se imaginar que o número de bits do contador (M) deve ser igual ao número de bits da LUT (m). Entretanto, a resolução da frequência apresentada na Equação [\(2\)](#page-15-1) é inversamente proporcional ao número de bits do AF, ou seja, para gerar frequências baixas o módulo do AF deve ser muito grande. Dessa forma ao fazer M igual a m a demanda de memória é elevada.

Para corrigir esse problema utiliza-se um AF com  $M > m$  e apenas os m bits mais significativos do AF são utilizados para o mapeamento da LUT e o restante dos bits são ignorados (truncados) [\(ANALOG DEVICES, 1999\)](#page-47-3).

#### <span id="page-16-2"></span>2.3 CONVERSÃO DIGITAL PARA ANALÓGICO

A geração de sinais arbitrários neste trabalho será feita através da síntese digital direta, que se trata de uma técnica utilizada em processamento digital de sinais. Para que o AWG gere um sinal analógico em sua saída será necessário que os parâmetros digitais utilizados em todo o processamento sejam convertidos em tensão ou corrente. Esse processo de transformação do sinal analógico é chamado de conversão digital para analógico  $(D/A)$ .

#### <span id="page-16-3"></span>2.3.1 TEORIA DE FUNCIONAMENTO

<span id="page-16-0"></span>A conversão D/A representada pelo diagrama de blocos da [Figura 8,](#page-16-0) é realizada em três etapas: a decodificação, interpolação e suavização.

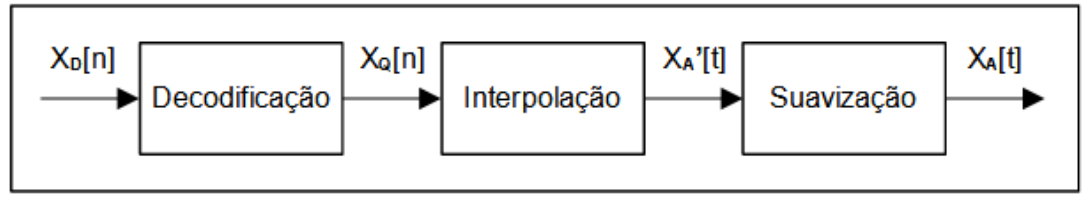

Figura 8 – Diagrama de blocos da conversão D/A.

Fonte: Autoria própria (2021)

Na etapa de decodificação é atribuído um nível de tensão ou corrente proporcional ao código binário do sinal digital de entrada  $X_D[n]$ , onde n é um número natural (n  $= 0, 1, 2, 3, ...$ ). Caso o sinal seja representado por uma certa quantidade de números binários diferentes, é necessário que se tenha a mesma quantidade de níveis de quantização

[\(PROAKIS; MANOLAKIS, 1996\)](#page-48-3). Ao levar para o contexto da técnica DDS,  $X_D[n]$ representa uma amostra que está armazenada em um endereço da LUT. Após o processo de decodificação é obtido  $X_Q[n]$ , um sinal ainda discreto no tempo e quantizado na amplitude [Figura 9.](#page-17-0)

<span id="page-17-0"></span>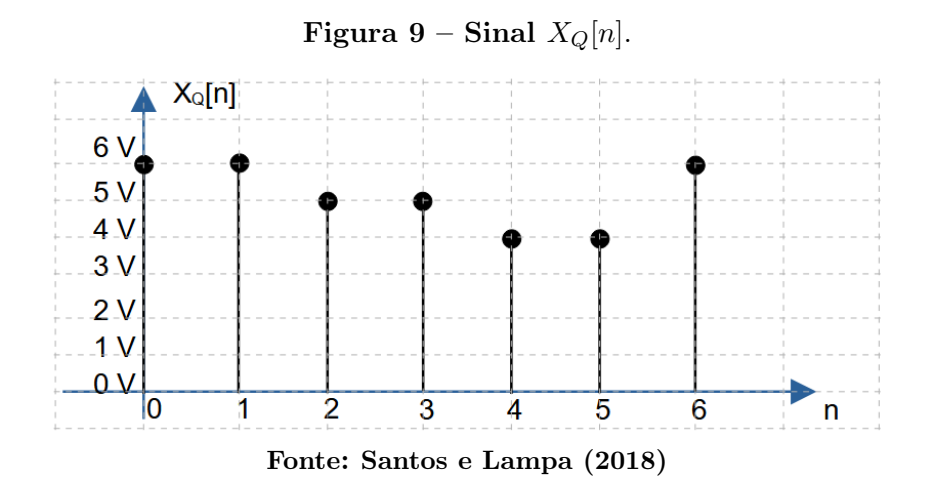

Em seguida é necessário que  $X_Q[n]$  atravesse um circuito interpolador que vai "juntar" as amostras, fazendo com que o sinal fique contínuo no tempo  $X'_A[t]$ . O circuito mais simples que realiza essa interpolação é o chamado circuito de retenção, que simplesmente mantém o valor de uma amostra até que a próxima seja recebida, atribuindo um aspecto de degraus no sinal, [Figura 10.](#page-17-1)

<span id="page-17-1"></span>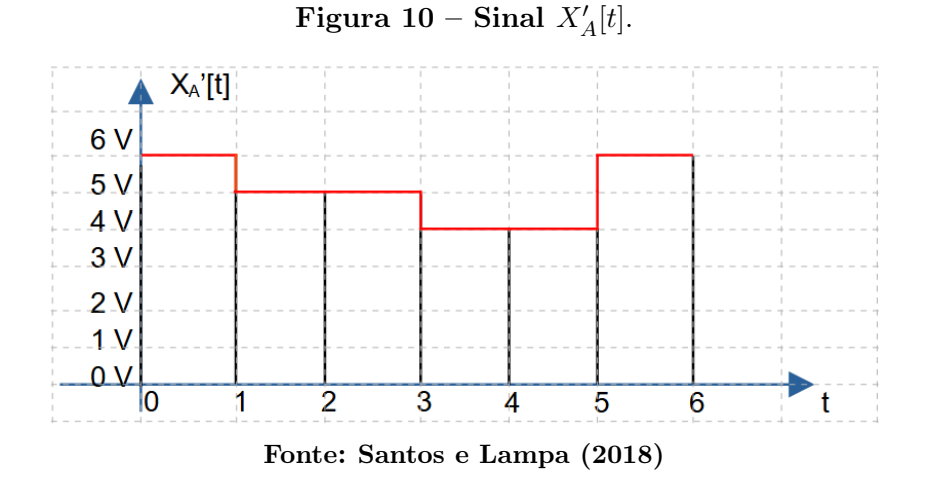

O sinal  $X_A'[t]$  obtido após as etapas de decodificação e interpolação é um sinal contínuo no tempo mas ainda discreto em amplitude, pois permanece com níveis quantizados de tensão ou corrente. Dessa forma, utiliza-se um filtro passa baixas, também chamado de filtro de suavização que tornará o sinal contínuo também em amplitude, resultando no sinal analógico  $X_A[t]$ , [Figura 11.](#page-18-0)

<span id="page-18-0"></span>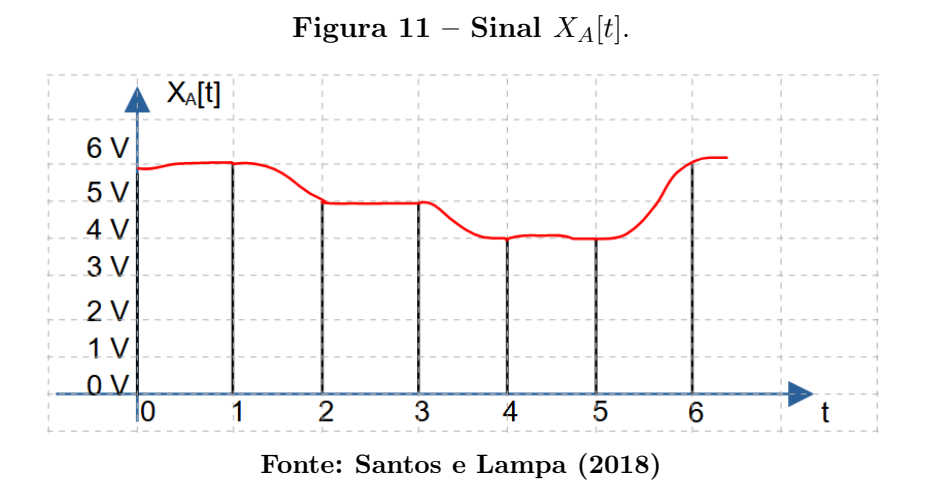

#### <span id="page-18-2"></span>2.3.2 CONVERSORES DIGITAL PARA ANALÓGICO

Como apresentado na seção [2.3.1,](#page-16-3) a conversão D/A realiza a transformação de um sinal digital em um sinal analógico. A [Figura 12](#page-18-1) representa um conversor D/A ou DAC como é comumente referido, de 4 bits no qual entradas D, C, B e A são provenientes de um registrador de saída de um sistema digital. Nesse caso podem ser gerados 16  $(2^4)$  números binários diferentes, que serão associados a um nível de tensão (ou corrente dependendo da configuração do DAC) na saída. Quando o registrador digital atinge a sua contagem máxima a saída analógica também atinge valor máximo  $(V_{REF})$ , chamado de fundo de escala [\(TOCCI; WIDMER; MOSS, 2011\)](#page-48-5).

Figura 12 – DAC de 4 bits.

<span id="page-18-1"></span>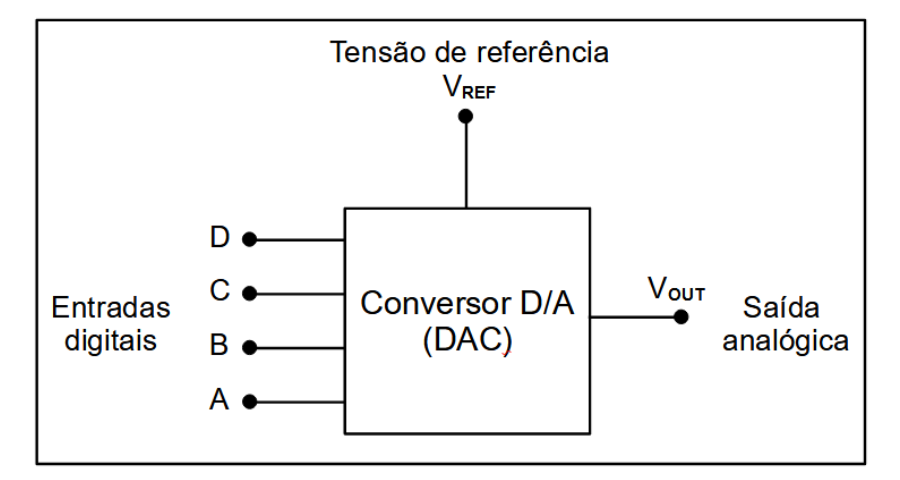

Fonte: [Tocci, Widmer e Moss](#page-48-5) [\(2011\)](#page-48-5)

Dessa forma a resolução de um DAC, definida como a menor variação de tensão ou corrente na saída, é determinada pela quantidade de bits de cada dispositivo. Quanto mais bits, mais níveis serão necessários para chegar no fundo de escala, aproximando o sinal digital a um sinal analógico.

Outra característica importante de circuitos DAC é o tempo de estabilização, que é

o tempo necessário para a saída analógica se estabilizar após uma alteração na entrada digital. Segundo [Tocci, Widmer e Moss](#page-48-5) [\(2011\)](#page-48-5) DACs com saída em corrente apresentam tempo de estabilização menores do que aqueles com saída em tensão, sendo assim indicados para aplicações que necessitem maior velocidade, como é o caso da geração de sinais arbitrários utilizando a técnica DDS.

Nos DACs comerciais não é implementada a etapa de suavização e por isso o sinal de saída é um "falso analógico", ficando a critério do projetista a utilização de um filtro de suavização.

#### <span id="page-19-1"></span>2.4 MULTIPLICADORES ANALÓGICOS

A técnica DDS permite a geração de sinais com a forma e frequência configuradas pelo usuário, enviando as amostras do sinal para um DAC de alta velocidade. Entretanto, a faixa de amplitude da saída do DAC é limitada e por isso é necessário o uso de um circuito que permita amplificar e controlar a amplitude do sinal de saída [\(REICHERT; MORETO,](#page-48-2) [2017\)](#page-48-2).

Os multiplicadores analógicos são dispositivos importantes em projetos de processamento digital de sinais pois realizam a multiplicação de dois sinais. Possuem duas entradas  $(V_X \nvert V_Y)$  e uma saída  $(V_{OUT})$ , [Figura 13.](#page-19-0) De um ponto de vista matemático, a multiplicação pode ser de um quadrante se  $V_X$  e  $V_Y$  forem unipolares; de dois quadrantes se  $V_X$ for unipolar e  $V<sub>Y</sub>$  for de qualquer polaridade (ou vice-versa); e de quatro quadrantes se  $V_X$  e  $V_Y$  tiverem qualquer polaridade [\(ANALOG DEVICES, 2009\)](#page-47-5).

<span id="page-19-0"></span>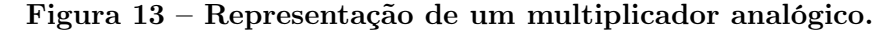

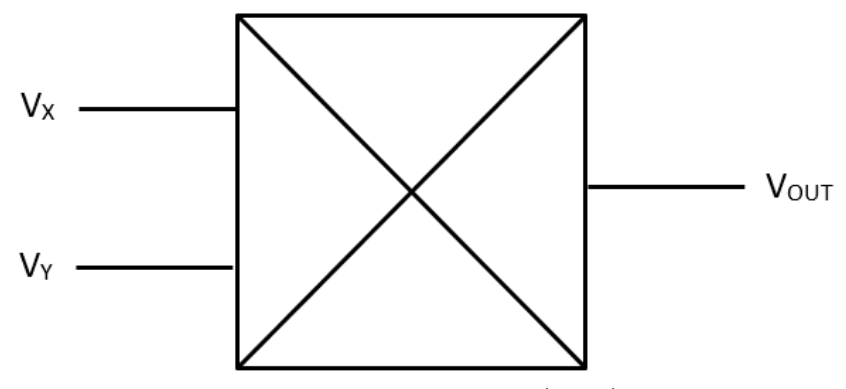

Fonte: [Analog Devices](#page-47-5) [\(2009\)](#page-47-5)

A tensão de saída de um multiplicador analógico é dada por

$$
V_{OUT} = \frac{V_X \cdot V_Y}{K},\tag{3}
$$

sendo que K é um fator de escala próprio de cada dispositivo.

<span id="page-20-0"></span>Os multiplicadores analógicos mais simples utilizam amplificadores logarítmicos, [Fi](#page-20-0)[gura 14.](#page-20-0) Porém esse tipo de multiplicação restringe a operação a apenas um quadrante e é limitado pela banda.

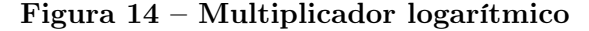

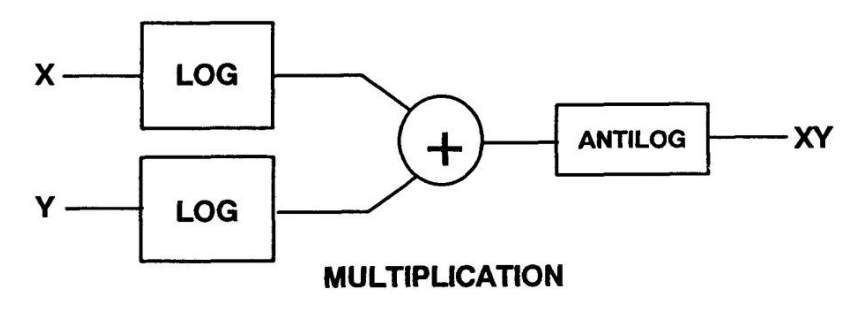

Fonte: [Analog Devices](#page-47-5) [\(2009\)](#page-47-5)

Outra maneira de multiplicar sinais é a utilização de circuitos integrados que realizam a função de multiplicadores analógicos, nos quais o fabricante disponibiliza parâmetros como função de transferência, tensão de alimentação, banda de operação, entre outras informações particulares para o projeto.

#### <span id="page-20-1"></span>2.5 SISTEMAS EMBARCADOS

Os sistemas embarcados podem ser definidos como sistemas eletrônicos microcontrolados, que são geralmente projetados para atender a uma função pré-determinada, não podendo ser alterada pelo usuário [\(ALMEIDA; MORAES; SERAPHIN, 2016\)](#page-47-6).

Os sistemas embarcados estão presentes massivamente no cotidiano da população, desde funcionalidades mais simples como em eletrodomésticos, automóveis e celulares; até em aplicações mais complexas como sistemas para medicina, indústria e aviação [\(AL-](#page-47-6)[MEIDA; MORAES; SERAPHIN, 2016\)](#page-47-6). Dentro dessa classe podem então ser incluídos os geradores de funções, que são instrumentos destinados a uma função específica que é a geração de sinais, e assim como outros sistemas embarcados, possuem seus próprios recursos computacionais como memória, processamento e interface com o usuário.

A programação das funcionalidades de um sistema embarcado é realizado pelo firmware que é armazenado em uma memória não volátil, ou seja, que não é apagada após sua desenergização. O firmware deve ser desenvolvido sabendo que o sistema deverá funcionar ininterruptamente e sem erros, já que o acesso ao usuário é quase, ou em alguns casos completamente negado [\(ARAUJO; CAVALCANTE; SILVA, 2019\)](#page-47-7).

A grande atratividade dos sistemas embarcados é seu custo reduzido, já que os recursos utilizados são somente os necessários para sua aplicação, sem grandes desperdícios de processamento e memória.

#### <span id="page-21-1"></span>2.5.1 MICROCONTROLADORES

Existe um consenso que um dispositivo embarcado é um sistema microcontrolado pois todo o controle é feito por meio de um microcontrolador. Por sua vez um microcontrolador é um circuito integrado que possui estruturas computacionais como um microprocessador, memórias, e outros periféricos que permitem controle de elementos externos [\(ALMEIDA;](#page-47-6) [MORAES; SERAPHIN, 2016\)](#page-47-6).

Segundo [Davies](#page-47-8) [\(2008\)](#page-47-8) um microcontrolador básico, que possui diagrama da [Figura 15,](#page-21-0) deve possuir os seguintes elementos:

- Unidade Central de Processamento: possui uma unidade lógica aritmética, registradores e decodificadores necessários para a realização de cálculos e controle de seu funcionamento;
- Memória de programa: utilizada para o armazenamento da programação (firmware) do microcontrolador. Deve ser não volátil, ou seja, manter as informações mesmo após o desligamento;
- Memória de dados: armazena temporariamente variáveis do programa. É utilizada para o processamento e geralmente tem poucos bytes;
- Portas de entrada e saída: fazem a interação com elementos externos ao microcontrolador;
- Barramento de endereços e dados: realizam a conexão dos elementos e a transferência de dados e instruções;
- <span id="page-21-0"></span>• Clock: faz o sincronismo do sistema, podendo ser interno ou externo ao microcontrolador.

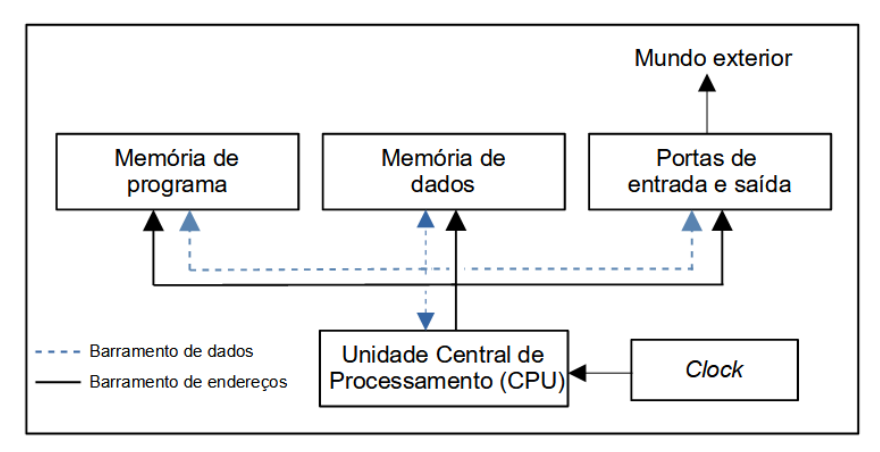

Figura 15 – Componentes essenciais para um microcontrolador.

Fonte: [Davies](#page-47-8) [\(2008\)](#page-47-8)

Além dos elementos já descritos, os microcontroladores possuem diversos periféricos, dependendo de marca e modelo. Alguns comumente encontrados na maioria dos dispositivos são: Watchdog timer, interfaces de comunicação, conversor analógico para digital, conversor digital para analógico e timers.

#### <span id="page-22-0"></span>2.5.2 MEMÓRIAS

Os elementos de memória são componentes essenciais nos microcontroladores pois são utilizadas para o armazenamento de dados e o próprio processamento das informações. Ao longo do tempo surgiram diversos tipos de memórias, algumas são utilizadas até hoje, outras foram descartadas ou possuem aplicações reduzidas e novas tecnologias são criadas buscando atender a demanda atual.

[Davies](#page-47-8) [\(2008\)](#page-47-8) classifica as memórias em dois grandes grupos:

- Memórias voláteis: seu conteúdo é perdido quando a energia é removida e por isso é utilizada para o armazenamento de variáveis temporárias. É o caso da memória RAM, uma memória de leitura e escrita que possui acesso randômico, ou seja, o tempo de acesso a qualquer endereço é o mesmo.
- Memórias não voláteis: mantém seu conteúdo quando a energia é removida, logo, é utilizada para armazenar a programação e dados constantes. Existem vários tipos de memórias não voláteis como: ROM, que só permite operações de leitura; EEPROM, que pode ser lida e escrita eletricamente; e a memória flash, que assim como a EEPROM pode ser lida e escrita eletricamente, mas é mais rápida e possui um custo menor de fabricação.

#### <span id="page-22-1"></span>2.6 APLICAÇÕES MOBILE

Os smartphones já deixaram há tempos de serem definidos como aparelhos que realizam ligações e enviam mensagens de texto. Atualmente atendem às mais diversas demandas do usuário como entretenimento, finanças, geoposicionamento, entre outros. O que faz os smartphones terem sua utilização difundida em tantos setores são os aplicativos nele instalados. À vista disso, o desenvolvimento de aplicações mobile se tornou um ramo muito promissor.

O desenvolvimento de APPs, como são chamados os aplicativos, são geralmente baseados na utilização de frameworks que são pacotes com várias bibliotecas e funções que facilitam ao desenvolvedor resolver problemas recorrentes durante o desenvolvimento.

Com a variedade de smartphones existentes, assim como seus sistemas operacionais, era um desafio aos programadores o desenvolvimento de aplicações que funcionassem para toda a gama de aparelhos. Uma solução veio da empresa Google que lançou um

 $\emph{framework}$  chamado  $Flutter^1$  $Flutter^1$ , que possui código aberto e que permite o desenvolvimento de aplicativos compatíveis com sistemas operacionais distintos em uma única plataforma [\(JUNIOR, 2019\)](#page-47-9).

#### <span id="page-23-0"></span>2.7 BLUETOOTH

O Bluetooth é um padrão de comunicação sem fio e de curto alcance que permite a transferência de informação entre dispositivos eletrônicos. A tecnologia Bluetooth é amplamente difundida não só por eliminar o uso de fios, mas também por ser uma tecnologia barata, apresentar um consumo energético muito reduzido, e ser globalmente padronizado, conectando os mais diversos dispositivos. O Bluetooth faz uso da radiofrequência para a transmissão de dados e trabalha na banda não licenciada ISM (Industrial, Scientific, Medical) que vai de 2,4 GHz até 2,485 GHz.

Diferente das comunicações cabeadas as tecnologias sem fio devem compartilhar o mesmo meio de transmissão, ou seja, o Bluetooth trabalha na mesma banda de frequência que o Wi-fi e tecnologias que utilizam o padrão IEEE 802.15.4. Devido ao compartilhamento do meio de transmissão existe a possibilidade de ocorrer perda de informação. Para o Bluetooth obter a confiabilidade que apresenta atualmente, os desenvolvedores utilizam técnicas para contornar o conflito de informação. Segundo [Bluetooth](#page-47-10) [\(2021\)](#page-47-10) um dos artifícios utilizados foi a diminuição dos pacotes de dados, tornando-os mais rápidos e assim evitando a colisão entre informações que transitam mesma banda de frequência. Ainda para evitar conflitos o Bluetooth se comunica utilizando saltos de frequência ao realizar a divisão da banda em pequenos canais e alterar a transmissão entre eles. Um ultimo recurso usado para compensar a perda de informação foi o envio de mensagens de confirmação de recebimento dos pacotes e seu possível reenvio caso necessário.

Dentre as várias versões Bluetooth encontradas pode-se dividir em duas categorias: o Bluetooth Clássico e o Bluetooth de baixa energia. Na versão clássica são suportadas taxas de dados de 1 Mb/s a 3 Mb/s e na versão de baixo consumo a velocidade oferecida é de 125 kb/s até no máximo 2 Mb/s. Devido ao baixo consumo de energia que implementações Bluetooth apresentam o alcance da comunicação é reduzido, variando entre cada versão, mas chegando a um máximo de 100 m [\(BLUETOOTH, 2021\)](#page-47-10).

<span id="page-23-1"></span>https://flutter.dev/

# <span id="page-24-0"></span>3 MATERIAIS E MÉTODOS

Neste capítulo são apresentados os materiais e a metodologia utilizados no desenvolvimento do gerador de ondas arbitrárias.

#### <span id="page-24-1"></span>3.1 MATERIAIS

Os matérias que foram utilizados na confecção do projeto, juntamente com suas principais especificações, são:

- Microcontrolador MSP430F5529: utilizado para o controle do AWG. Possui *clock* interno máximo de 25 MHz, processador de 16 bits, 128 KB de memória flash, 8 KB de memória RAM e interfaces de comunicação (UART, SPI, I2C, USB) [\(TEXAS](#page-48-6) [INSTRUMENTS, 2009\)](#page-48-6).
- TL084: amplificador operacional que possui largura de banda de 3 MHz, offset típico de 1 mV e slew rate de 20 V/µs [\(TEXAS INSTRUMENTS, 2021\)](#page-48-7).
- DAC MCP4725: conversor digital para analógico de 12 bits de resolução e com saída em tensão. O dispositivo possui uma interface de comunicação  $I_2C$  para o recebimento dos dados para a conversão, podendo atingir uma velocidade máxima de transmissão de 3,4 Mbps [\(MICROCHIP, 2009\)](#page-47-11).
- AD633: multiplicador de baixo custo que pode operar nos quatro quadrantes. Além das entradas multiplicadoras X e Y, o componente possui uma entrada somadora Z [\(ANALOG DEVICES, 2017\)](#page-47-12).
- Raspberry Pi Zero W: microcomputador de baixo custo utilizado para o desenvolvimento de protótipos. Possui sistema operacional próprio, pinos de uso geral (GPIO), módulos WI-FI e Bluetooth, e outros periféricos que o tornam direcionado para aplicações que não necessitem grande poder de processamento e possuem tamanho reduzido [\(RASPBERRYPI, 2017\)](#page-48-8).

Apesar de apresentar um maior custo em comparação à módulos específicos para realizar a comunicação Bluetooth, o uso do Raspberry Pi Zero W é justificado pela versatilidade do dispositivo e acréscimo de poder de processamento. Com ele, a possibilidade de aprimoramentos futuros ao projeto é maior em comparação ao uso de um simples módulo Bluetooth.

#### <span id="page-25-1"></span>3.2 MÉTODOS

O funcionamento do gerador de ondas arbitrárias pode ser ilustrado pelo diagrama da [Figura 16.](#page-25-0) Inicialmente, em um aplicativo para smartphone, o usuário realiza a configuração do sinal desejado, podendo optar por gerar ondas comuns ou arbitrárias. Em sequência, as amostras do sinal são enviadas através de um padrão de comunicação Bluetooth para o Raspberry Pi Zero W, que recebe as informações e as envia para o bloco de controle digital. O controle digital faz a geração dos sinais arbitrários através da técnica DDS. Por fim, no estágio de saída o sinal vindo do bloco de controle digital é convertido para um sinal analógico e recebe as configurações de amplitude e offset.

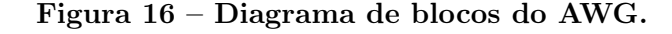

<span id="page-25-0"></span>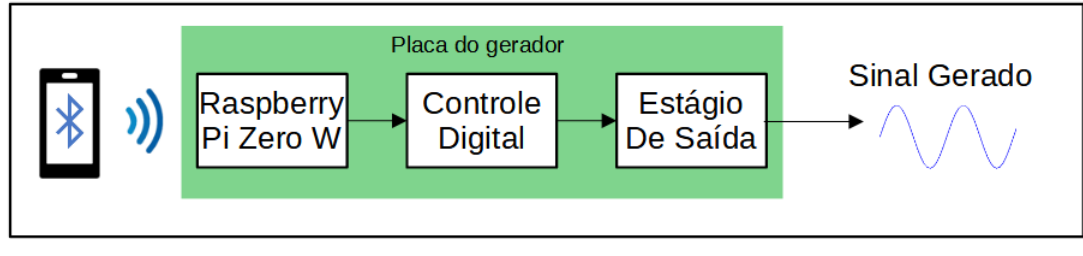

Fonte: Autoria própria (2021)

Tendo em vista os processos necessários para o funcionamento do AWG, seu desenvolvimento foi dividido em quatro etapas: aplicativo de configurações mobile, Raspberry Pi, controle digital e estágio de saída.

#### <span id="page-25-2"></span>3.2.1 APLICATIVO DE CONFIGURAÇÕES MOBILE

O aplicativo foi desenvolvido no editor de código Visual Studio Code, pelas facilidades oferecidas no uso de bibliotecas e extensões [\(VISUAL STUDIO CODE, 2021\)](#page-48-9). O projeto completo do APP, contendo códigos e biblotecas, foi disponibilizado em um repositório do Git Hub [\(BESEN; BARTNIK, 2021\)](#page-47-13).

Por ser uma tendência no ramo de desenvolvimento mobile, buscando APPs mais rápidos e esteticamente melhorados, foi empregado o framework Flutter que utiliza a linguagem de programação *Dart* orientada a objetos e semelhante a linguagem  $C_{++}$ , [\(FLUTTER, 2021\)](#page-47-14).

#### <span id="page-25-3"></span>3.2.1.1 NAVEGAÇÃO

A navegação do usuário no aplicativo é feita por meio de botões e telas que foram desenvolvidos com o uso de ferramentas gráficas do próprio framework.

Para facilitar o uso da aplicação, suas funcionalidades foram dividias em 6 diferentes telas. A tela inicial mostrada na [Figura 17a](#page-27-0) permite escolher entre a geração dos sinais senoidal, triangular, quadrado, arbitrário, ou ainda ir para as configurações de conexão Bluetooth.

A tela retratada na [Figura 17b](#page-27-0) leva o usuário às configurações do Bluetooth. Neste ponto o aplicativo necessita de permissões para utilizar o Bluetooth do aparelho, além dos processos de pareamento e conexão com o Raspberry.

As telas dedicadas a geração dos sinais comuns (senoidal, triangular e quadrado) são muito semelhantes [\(Figura 17c, Figura 17e, Figura 17d\)](#page-27-0); há campos de entrada de frequência, amplitude, offset e, no caso da onda quadrada duty cycle.

Por fim na [Figura 17f](#page-27-0) é apresentada a tela dedicada a geração dos sinais arbitrários. Nela é possível digitar os pontos necessários para a sintetização, que devem estar em um intervalo de tempo de 0 a 1 e valores de amplitude entre -1 e 1. Assim como nas outras telas, existem os campos apropriados para configurar frequência, amplitude, offset, e neste caso, o tipo de interpolação que será aplicada.

Para todos os sinais sintetizados são utilizadas 16384 amostras de amplitude. Nos sinais comuns e já predefinidos no aplicativo, as amostras são geradas através da equação de cada sinal. Já no caso das ondas arbitrárias é possível ao usuário entrar com até 256 pontos, e o restante é gerado através da interpolação selecionada, sendo linear ou polinomial.

Após as configurações de geração terem sido realizadas, é criada uma lista de parâmetros contendo as amostras, amplitude, offset e frequência. Essa lista é então enviada através do Bluetooth para o dispositivo Raspberry Pi Zero W.

#### <span id="page-26-0"></span>3.2.1.2 INTERPOLAÇÃO

Como dito na seção [3.2.1.1](#page-25-3) o usuário deve fornecer manualmente os pontos para a geração dos sinais arbitrários, podendo atingir o máximo de 256 valores e o mínimo de 2. É permitido também adicionar ou remover pontos a qualquer momento, sem a necessidade de estarem ordenados. Dessa forma, para que seja possível um processo de interpolação foi necessário ordenar os pontos, visto que é possível gerar somente sinais causais.

Dentre as inúmeras possibilidades de algoritmos de ordenação foi utilizado o Bubble Sort devido a sua simples implementação e eficiência. Sua implementação consiste na comparação entre dois valores do vetor ou lista a ser ordenado; caso o valor atual seja maior que o próximo é realizada a troca das suas posições; caso não seja maior, o índice é incrementado e o próximo par de valores é utilizado para a comparação.

A interpolação é um método numérico utilizado para a determinação de valores intermediários a partir de um conjunto de dados discretos. A solução deste problema é uma função de aproximação que representa o comportamento da distribuição dos dados. As funções de aproximação mais utilizadas são as polinomiais devido a facilidade e praticidade que apresentam [\(VARGAS; ARAKI, 2017\)](#page-48-10).

<span id="page-27-0"></span>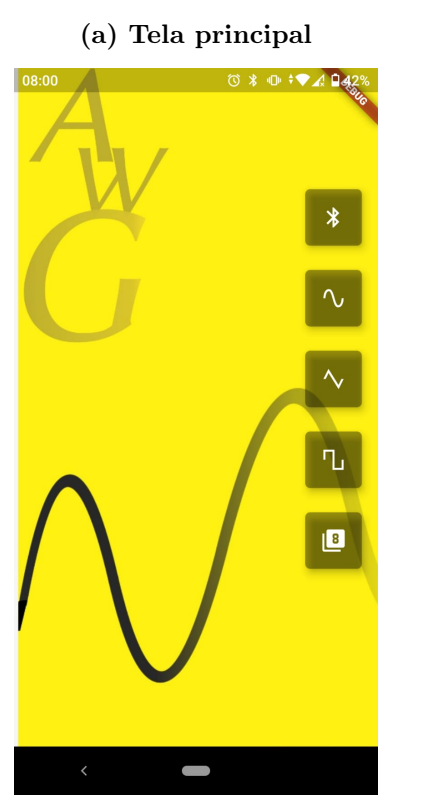

 $\circledcirc * \oplus \circledast \bullet \mathcal{A} \ \mathsf{D} \mathsf{A} \mathsf{A}^*$ 

07:47

 $\leftarrow$ 

 $\frac{1}{2}$ 

Onda quadrada

Tu Informe a frequência até 45 kHz

 $\sqrt{\phantom{a}}$  Informe a amplitude máxima

Informe o nível de Offset

<> Informe o duty cicle

#### Figura 17 – Aplicativo gerador de ondas arbitrárias.

(b) Tela de conexão Blue-

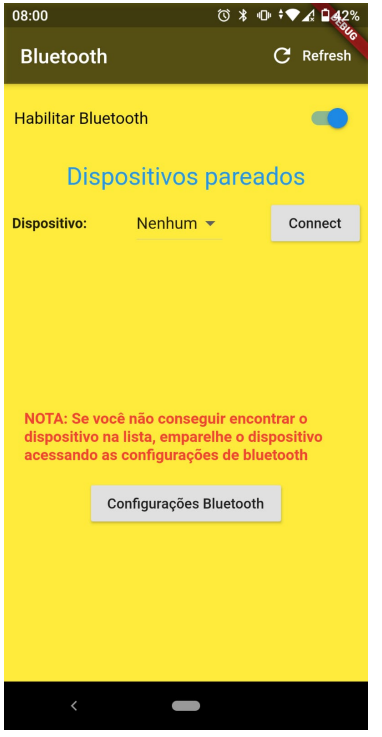

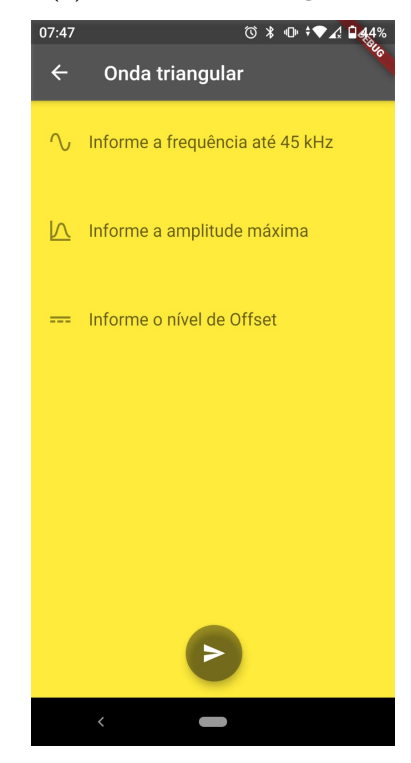

Fonte: Autoria própria (2021).

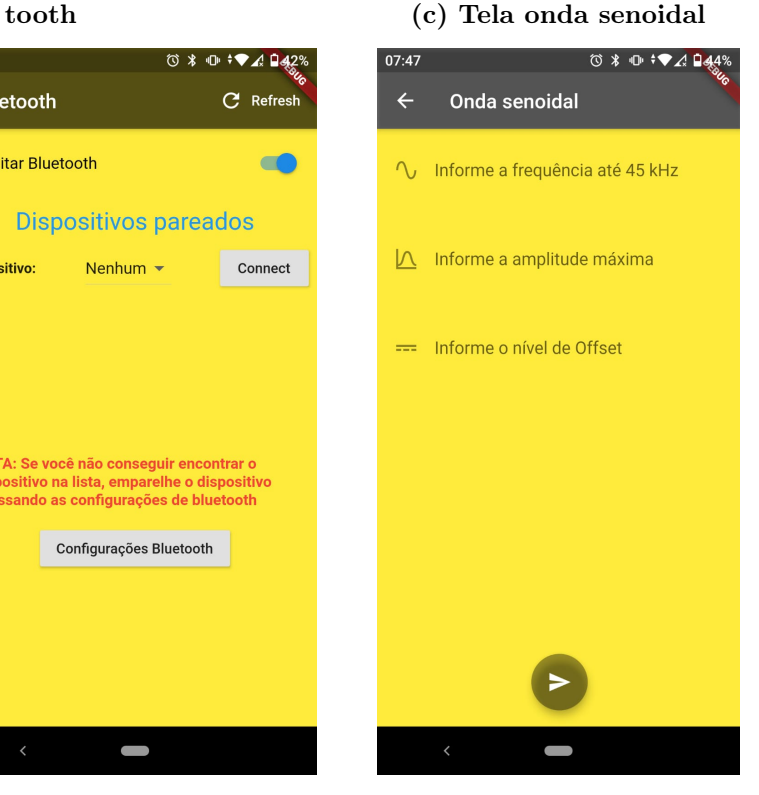

#### (d) Tela onda quadrada. (e) Tela onda triangular. (f) Tela ondas arbitrárias.

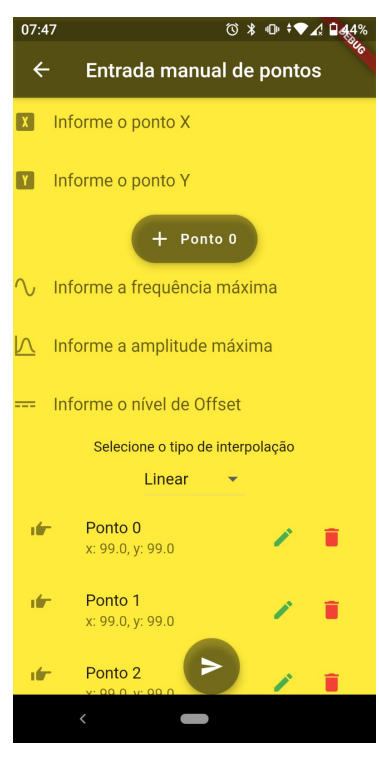

A interpolação polinomial consiste então em encontrar um polinômio  $p(x)$  de grau n tal que  $p(x_i) = f(x_i)$   $(0 \lt i \lt n)$ . Caso a interpolação seja feita somente entre dois pontos (n = 1) ela é chamada de interpolação linear, e pode ser aproximada por uma reta. Para casos de interpolação com  $n > 1$  foi utilizado o Método de Lagrange, que possui polinômio interpolador dado por

$$
P_n(x) = \sum_{i=0}^{n} L_i(x) \cdot f(x_i).
$$
 (4)

onde Li(x) são polinômios de grau n dados por

$$
L_i(x) = \prod_{\substack{j=0 \ j \neq i}}^n \frac{x - x_j}{x_i - x_j},\tag{5}
$$

#### <span id="page-28-0"></span>3.2.1.3 COMUNICAÇÃO BLUETOOTH

Para utilizar as funcionalidades Bluetooth do smartphone dentro do aplicativo foi utilizado o pacote flutter\_bluetooth\_serial na versão 0.2.2.

O aplicativo funciona como mestre da conexão, fazendo o pareamento, requisição da conexão e início da transmissão de dados. O fluxograma da [Figura 18](#page-29-0) demonstra o processo empregado no aplicativo para iniciar a transmissão de dados.

#### <span id="page-28-1"></span>3.2.2 RASPBERRY PI ZERO W

Os dispositivos Raspberry Pi, em sua maioria, utilizam sistemas operacionais baseados em Linux. Um dos mais comuns é o Raspbian utilizado neste trabalho na versão 10. Este sistema possui diversas funcionalidades e linguagens de programação pré-instaladas, ou seja, não há necessidade da instalação de compiladores de terceiros. Assim, devido a gama de ferramentas e a ampla utilização por desenvolvedores foi escolhida a linguagem de programação Python para o desenvolvimento dos códigos do Raspberry; linguagem a qual é nativa do sistema Raspbian. O código na íntegra pode ser acessado no repositório online do projeto [\(BESEN; BARTNIK, 2021\)](#page-47-13).

O Raspberry Pi Zero W foi empregado como uma interface de comunicação entre o aplicativo e restante do hardware do gerador. Por conter um módulo Bluetooth e interfaces de comunicação serial integrados, o Raspberry é responsável por receber a lista de parâmetros enviadas pelo aplicativo, em seguida transmitir as amostras para o microcontrolador através do protocolo SPI e enviar os valores de amplitude e offset para dois DACs no estágio de saída através do protocolo I <sup>2</sup>C. A [Figura 19](#page-29-1) apresenta um diagrama do circuito implementado com o Raspberry, mostrando o fluxo das informações e as comunicações utilizadas.

Para utilização das ferramentas Bluetooth do Raspberry foi necessária a instalação da biblioteca Python pybluez que disponibiliza métodos para a criação de sockets, que são

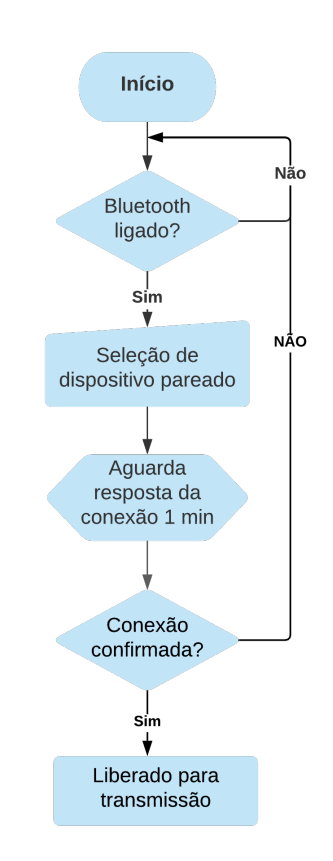

<span id="page-29-0"></span>Figura 18 – Fluxograma da conexão Bluetooth.

Fonte: Autoria própria (2021)

Figura 19 – Diagrama do circuito contendo o Raspberry.

<span id="page-29-1"></span>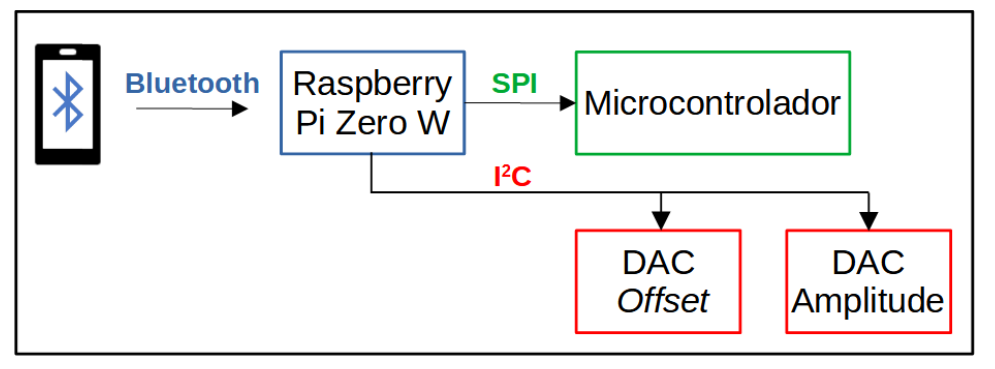

Fonte: Autoria própria (2021)

os canais de comunicação Bluetooth, emparelhamento e conexão de dispositivos, entre outras funcionalidade necessárias para ser estabelecida uma comunicação sem fio estável e segura.

O algoritmo desenvolvido no Raspberry é representado pelos fluxogramas da [Figura 20.](#page-30-0) Na [Figura 20a](#page-30-0) é apresentada a rotina principal que tem como elemento central a estrutura try/exept. Essa estrutura, localizada dentro de um loop infinito, permite abertura para conexão e tratamento dos eventos como erros e desconexão do aplicativo.

O código implementado dentro do bloco try é apresentado na [Figura 20b.](#page-30-0) Nesta etapa

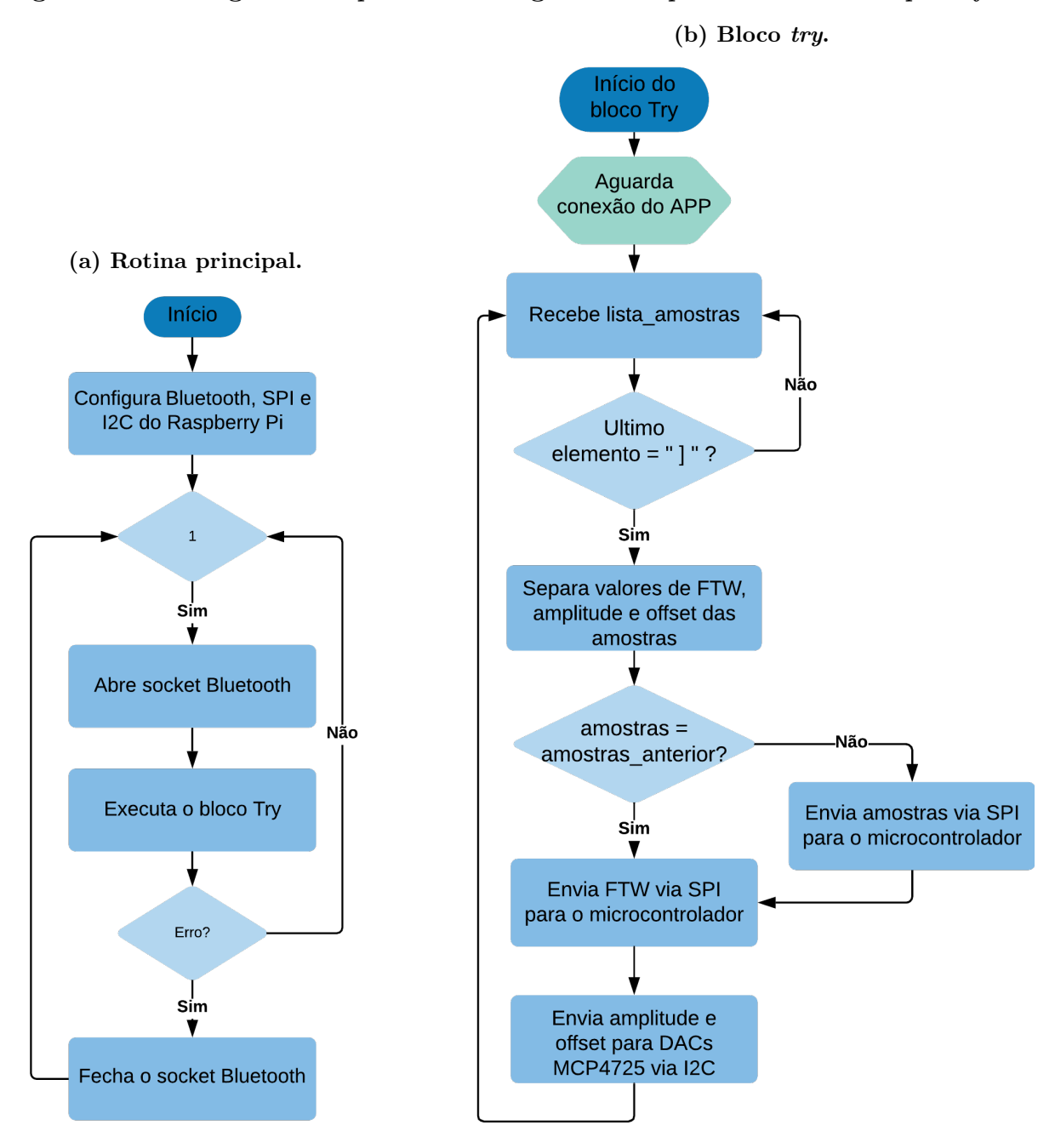

<span id="page-30-0"></span>Figura 20 – Fluxograma simplificado do algoritmo implementado no Raspberry Pi.

Fonte: Autoria própria (2021).

é realizada a conexão do dispositivo já emparelhado e em sequência o recebimento da lista de dados, que contém os valores de frequência, amplitude e offset, além das amostras do sinal. Assim, após organizadas as informações recebidas, o algoritmo envia as amostras e o valor de FTW para o microcontrolador através do protocolo SPI, configurado para uma taxa de transmissão de 2 MHz; e envia os valores de amplitude e offset para dois DACs MCP4725 pelo protocolo  $I^2C$ .

#### <span id="page-31-0"></span>3.2.3 CONTROLE DIGITAL

O controle digital do sistema foi realizado por meio do microcontrolador MSP430F5529, programado em linguagem C na IDE Code Composer Studio, fornecida em versão gratuita pela Texas Instruments. O código implementado no microcontrolador está disponível no repositório do projeto [\(BESEN; BARTNIK, 2021\)](#page-47-13).

Para a programação da técnica DDS foi inicialmente utilizada a memória flash interna do microcontrolador para implementar uma LUT de 14 bits capaz de endereçar 16384 amostras.

A frequência de amostragem disponível está diretamente ligada com os ciclos de máquina que o microcontrolador necessita para compilar um cilo de geração do sinal. Assim, utilizou-se o microcontrolador na frequência de 25 MHz e, com auxílio do contador disponível na própria IDE, foi verificado que são utilizados 68 ciclos de máquina. Dessa forma, a frequência de amostragem ficou limitada a aproximadamente 367,647 kHz.

Com base na frequência de amostragem disponível buscou-se atingir uma frequência máxima de saída de aproximadamente 45 kHz. Para isso foi utilizada uma FTW de 16 bits e um acumulador de fase de 19 bits, onde os 5 bits menos significativos foram truncados. Assim, de acordo com a [Equação 2](#page-15-1) foi obtida uma resolução de frequência de aproximadamente 701 mHz.

O ciclo de geração é feito na rotina principal do microcontrolador e o fluxograma simplificado da [Figura 21a](#page-32-0) mostra o algoritmo implementado. Primeiramente faz-se as configurações do microcontrolador e em seguida o código entra em um loop infinito. Dentro deste loop o ponteiro ponteiro dac aponta para o endereço indicado pelo acumulador de fase, em seguida o valor da amostra nesse endereço é enviado para o DAC conectado ao PORT A (conjunto de pinos de propósito geral) do microcontrolador e por fim o valor do acumulador de fase é incrementado pelo valor de FTW.

Outra importante função do bloco de controle digital é o recebimento das amostras enviadas pelo Raspberry Pi. Optou-se pelo protocolo de comunicação SPI, que possui uma taxa de transmissão elevada e é de simples implementação.

As amostras são recebidas através de uma rotina de interrupção que será acionada quando o registrador de entrada do módulo SPI for preenchido. A [Figura 21b](#page-32-0) apresenta um fluxograma simplificado da rotina de interrupção desenvolvida. Inicialmente identifica-se se serão recebidas todas as amostras mais o valor de FTW ou somente o valor de FTW, permitindo assim uma troca rápida de frequência. Caso for indicado que o microcontrolador receberá as amostras, são feitas as configurações de escrita da memória flash. Dessa forma as amostras são recebidas sequencialmente e alocadas na LUT.

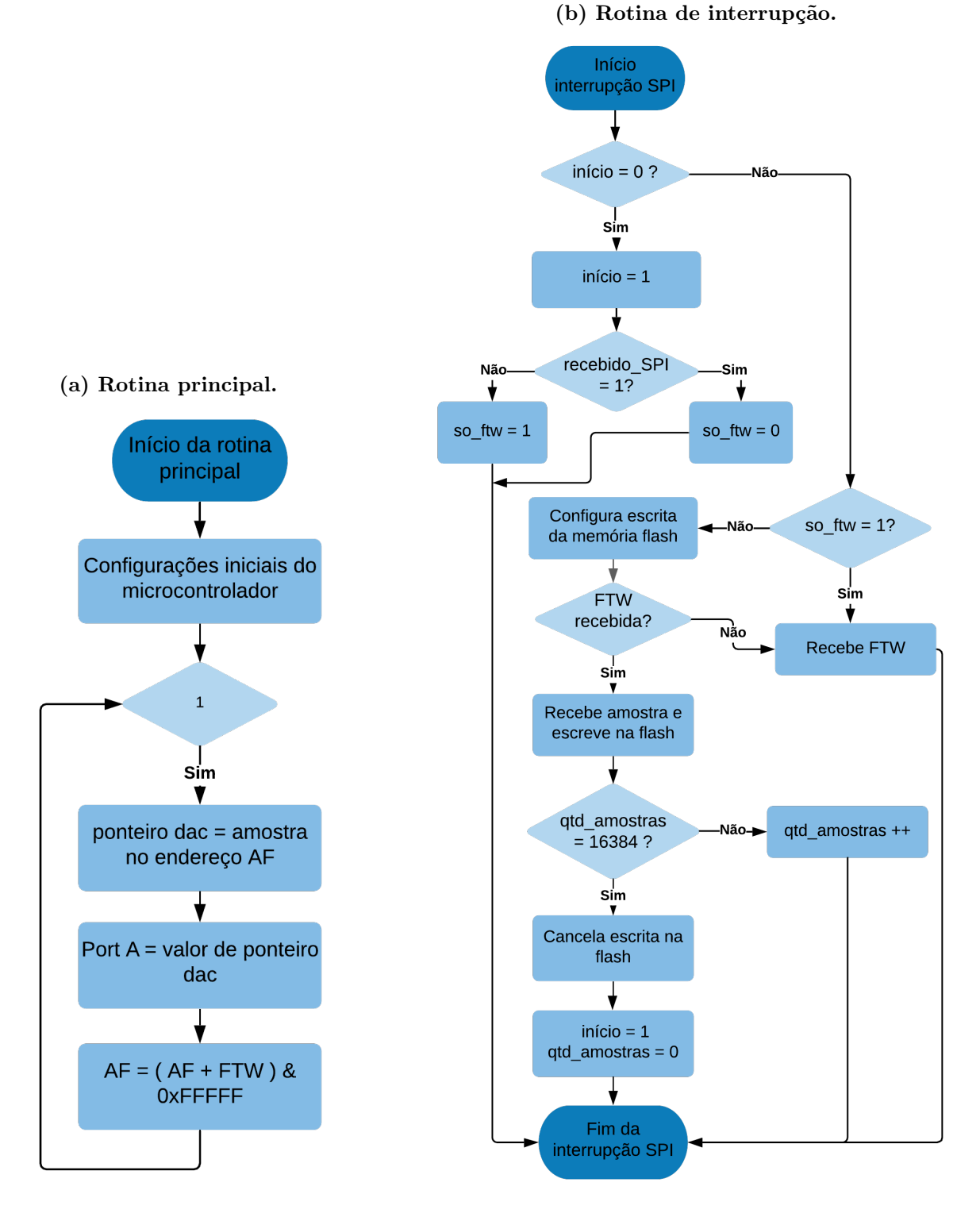

<span id="page-32-0"></span>Figura 21 – Fluxograma simplificado do algoritmo implementado no microcontrolador.

Fonte: Autoria própria (2021).

#### <span id="page-33-2"></span>3.2.4 ESTÁGIO DE SAÍDA

A construção do estágio de saída foi uma importante etapa no desenvolvimento do AWG. É nele em que o sinal digital é convertido para analógico, recebe os valores de amplitude e offset e é amplificado. A [Figura 22](#page-33-0) apresenta o diagrama de blocos do estágio de saída.

<span id="page-33-0"></span>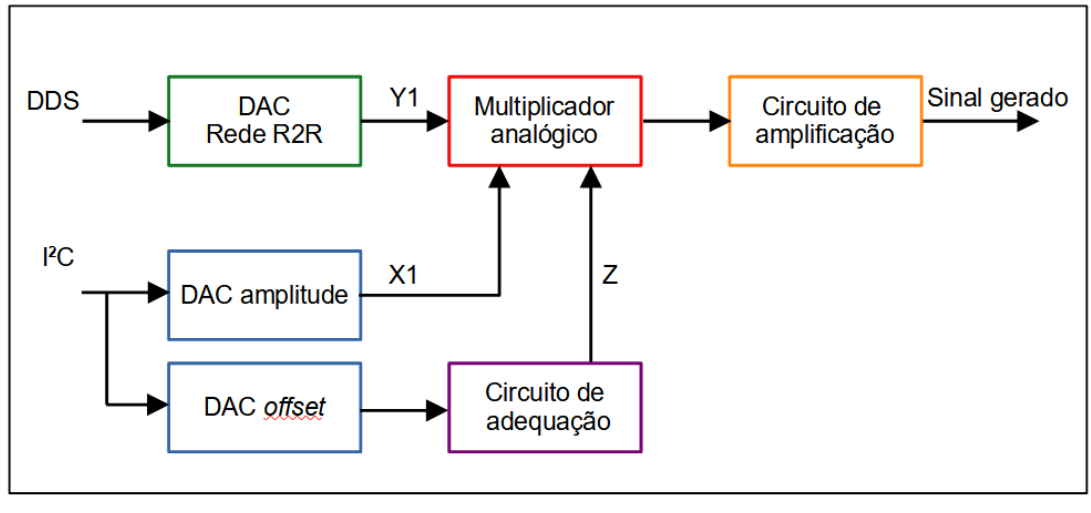

Figura 22 – Diagrama do estágio de saída do AWG.

Fonte: Autoria própria (2021)

O sinal proveniente da técnica DDS é digital e para realizar a conversão para analógico foi implementado um DAC de 12 bits através de uma rede R2R. A rede de resistores em escada R2R mostrada no diagrama esquemático da [Figura 23](#page-33-1) é uma técnica de conversão D/A simples que utiliza apenas dois valores de resistores, neste caso 10 k $\Omega$  e 20 k $\Omega$ . Sua análise resulta na equação

$$
V_{OUT} = \frac{D \cdot V_{REF}}{2^{12}},\tag{6}
$$

<span id="page-33-1"></span>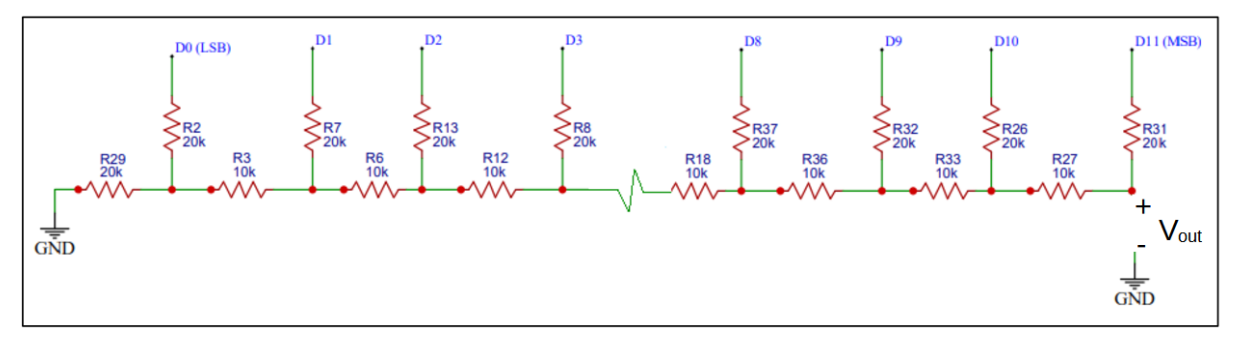

Figura 23 – Conversor digial para analógico com rede R2R.

Fonte: Autoria própria (2021)

onde D é o valor da entrada binária (D0, D1, ... D11) que neste trabalho representa a amostra do sinal que será convertida em analógico; e  $V_{REF}$  é a tensão de referência do microcontrolador (3,3 V). O sinal resultante desta etapa é referido como o sinal Y1 no diagrama da [Figura 22.](#page-33-0)

Como proposto inicialmente, o controle do gerador será totalmente digital, incluindo as configurações de amplitude e offset. Assim, esses valores são enviados pelo Raspberry para dois diferentes DACs MCP4725 presentes no estágio de saída. A saída do DAC que faz a conversão do valor de amplitude é apresentada como X1 no diagrama da [Figura 22.](#page-33-0)

Para possibilitar valores negativos e positivos de offset foi desenvolvido um circuito de adequação utilizando amplificadores operacionais TL084. Esse circuito tem como entrada o valor da conversão do DAC, que vai de 0 V a 3,3 V, e faz sua adequação para -3,3 V a 3,3 V. Assim, a saída do circuito de adequação é o sinal Z no diagrama da [Figura 22.](#page-33-0)

<span id="page-34-1"></span>Para realizar a aplicação desses valores no sinal sintetizado foi utilizado o CI multiplicador AD633, que possui equação de saída dada por

$$
V_{OUT} = \frac{(X1 - X2) \cdot (Y1 - Y2)}{10} + Z,\tag{7}
$$

sendo que X1 e X2 são entradas diferenciais, assim como Y1 e Y2, e Z a entrada somadora.

Conforme a [Equação 7,](#page-34-1) o ajuste de amplitude foi feito ao multiplicar o sinal X1 pelo sinal Y1, e o ajuste de offset somando o sinal Z. Para isso as entradas X2 e Y2 foram conectados à referência do circuito (0 V).

Por fim utilizou-se amplificadores operacionais TL084 para dar uma ganho 10 no sinal sintetizado e configurado proveniente do AD633. A [Figura 24](#page-34-0) apresenta o esquemático utilizado para implementar o circuito de amplificação.

Figura 24 – Esquemático do circuito contendo AD633 e amplificador.

<span id="page-34-0"></span>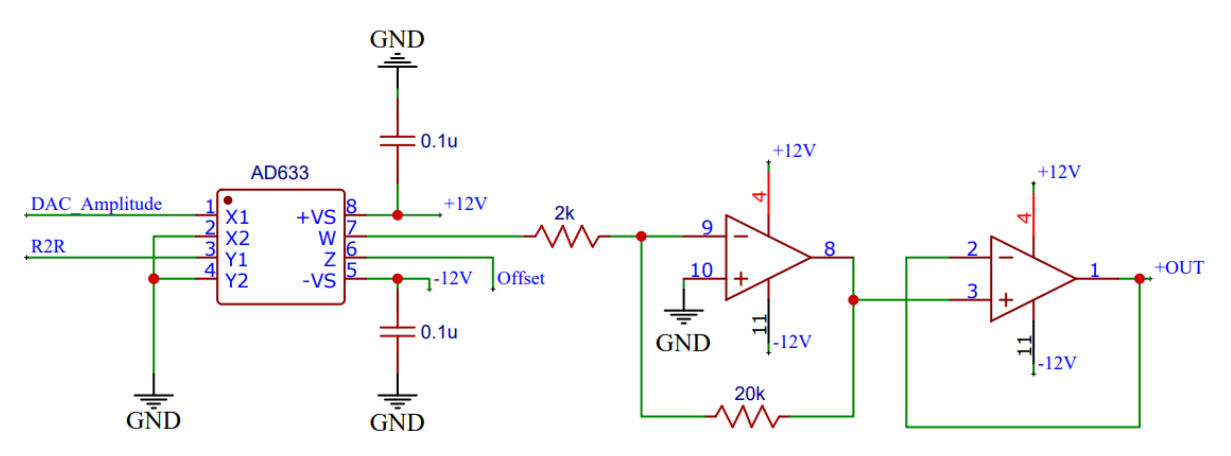

Fonte: Autoria própria (2021)

#### <span id="page-35-1"></span>4 RESULTADOS

Este capítulo apresenta os resultados obtidos durante os testes do sistema, demonstrando separadamente o protótipo desenvolvido, o estágio da saída, os sinais sintetizados e por fim o aplicativo mobile.

#### <span id="page-35-2"></span>4.1 PLACA DE CIRCUITO IMPRESSO

Para implementação do gerador foi desenvolvido um sistema embarcado, cujo placa de circuito impresso (PCI) pode ser vista na [Figura 25.](#page-35-0) Nota-se que o desenvolvimento do protótipo foi dividido em módulos sendo eles: circuito de alimentação, estágio de saída, controle digital, Raspberry Pi e estágio DACs. O diagrama esquemático completo do circuito é apresentado no [Apêndice A](#page-49-0) e o arquivo gerber da PCB foi disponibilizado junto com os códigos do projeto no repositório online [\(BESEN; BARTNIK, 2021\)](#page-47-13).

#### <span id="page-35-0"></span>Figura 25 – PCI gerador de ondas arbitrárias controlado por aplicativo móvel.

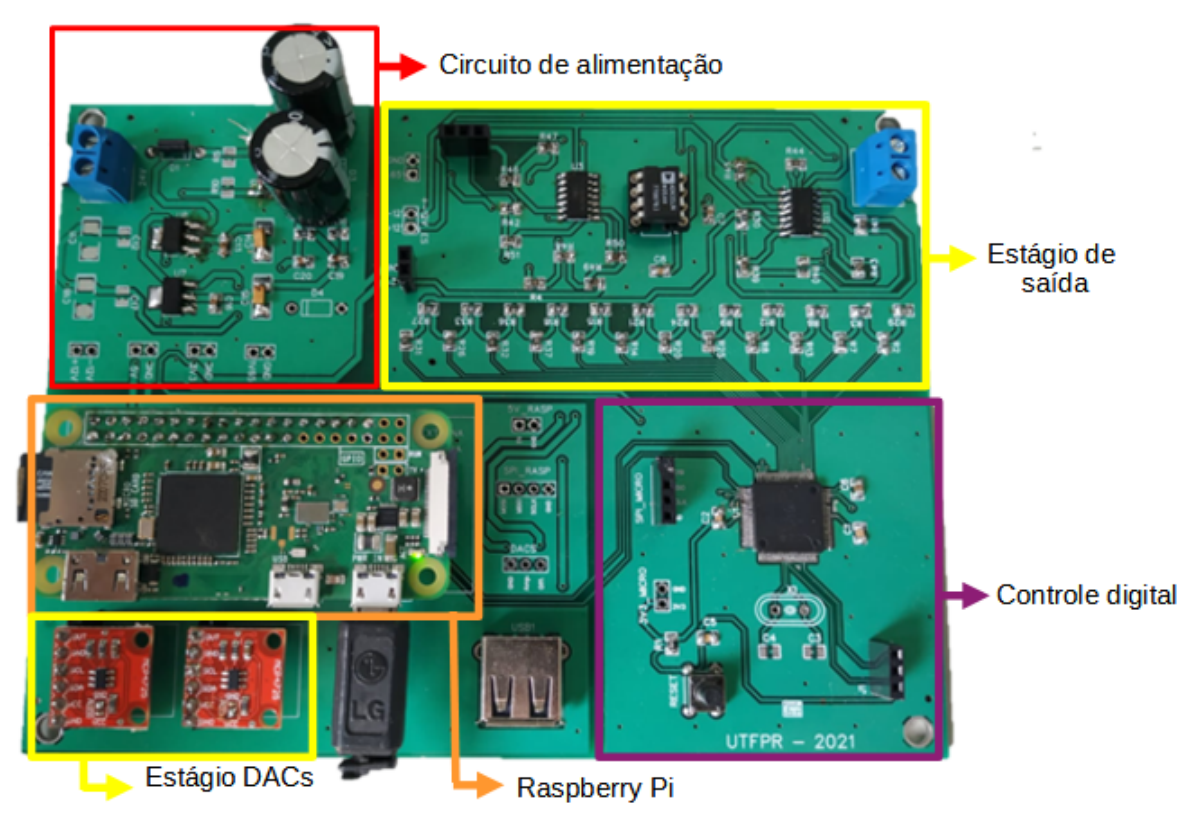

Fonte: Autoria própria (2021)

Para melhor visualização dos parâmetros do gerador desenvolvido a [Tabela 1](#page-36-1) apresenta de forma compilada suas especificações.

<span id="page-36-1"></span>

| Parâmetro                          |          | Valor Unidade |
|------------------------------------|----------|---------------|
| Tensão de alimentação              | 24       |               |
| Excursão máxima da tensão de saída | $\pm 10$ |               |
| Frequência máxima                  | 45,955   | kHz           |
| Frequência miníma                  | 701      | mHz           |

Tabela 1 – Especificações AWG.

Fonte: Autoria própria (2021)

#### <span id="page-36-0"></span>4.1.1 CUSTO DE FABRICAÇÃO

<span id="page-36-2"></span>Afim de obter uma estimativa de custo foi elaborado um orçamento simplificado do projeto. A [Tabela 2](#page-36-2) apresenta o valor de cada item utilizado e o valor total do gerador.

| Item                          | Quantidade Valor (R\$) |            |
|-------------------------------|------------------------|------------|
| PCB                           | 1                      | 7,97       |
| MSP430F5529                   | 1                      | 34,57      |
| Raspberry Pi Zero W           | 1                      | 179,90     |
| AD633                         |                        | 81,84      |
| <b>TL084</b>                  |                        | 1,26       |
| Fonte 24 V 3 A                |                        | 71,23      |
| DAC MCP4725                   | 2                      | 30,22      |
| AMS1117 5 V                   | 1                      | 0,95       |
| AMS1117 3.3 V                 | 1                      | 0,95       |
| Resistores SMD diversos       | 40                     | 2,00       |
| Capacitores SMD diversos      | 10                     | 4,50       |
| Capacitor Tântalo 10uF        | 2                      | 1,80       |
| Capacitor Eletrolítico 2200uF | $\overline{2}$         | 2,26       |
| Diodo Zenner 1N4742           | 2                      | 0,44       |
| Chave Táctil                  | 1                      | 0,80       |
| Header                        | 4                      | 6,52       |
| Borne 2 polos                 | 2                      | 2,78       |
|                               | TOTAL                  | R\$ 429,99 |

Tabela 2 – Orçamento do projeto

Fonte: Autoria própria (2021)

Pode-se observar que o item de maior custo para o projeto foi o Raspberry Pi Zero W, com um valor estimado de R\$ 179,90, representando cerca de 42% do custo final de montagem. Outras opções de menor custo seriam possíveis, como é o caso da plataforma ESP32. No entanto, a solução utilizada permitiu um maior poder de processamento, além de várias possibilidades de aprimoramentos futuros devido a maior flexibilidade da plataforma.

#### <span id="page-37-1"></span>4.2 ESTÁGIO DE SAÍDA

Afim de coletar os dados de amplitude, offset e duty cyle, valores controlados digitalmente através do aplicativo e implementadas pelo estágio de saída, foram sintetizados sinais que retratam estas características, [Figura 26.](#page-37-0) A [Figura 26a](#page-37-0) apresenta um sinal senoidal com amplitude de 5 V e offset em 2 V; a [Figura 26b](#page-37-0) mostra um sinal senoidal de 250 mV e offset de 0 V; a [Figura 26c](#page-37-0) uma onda triangular com amplitude de 1 V e offset negativo de -2 V; por fim a [Figura 26d](#page-37-0) apresenta a configuração de duty cycle de 25% em um sinal quadrado. As imagens foram retiradas com o uso do osciloscópio DSO1072B da Keysight.

Figura 26 – Características dos sinais controladas digitalmente.

<span id="page-37-0"></span>(a) Sinal senoidal com amplitude 5 V e offse 2 V.

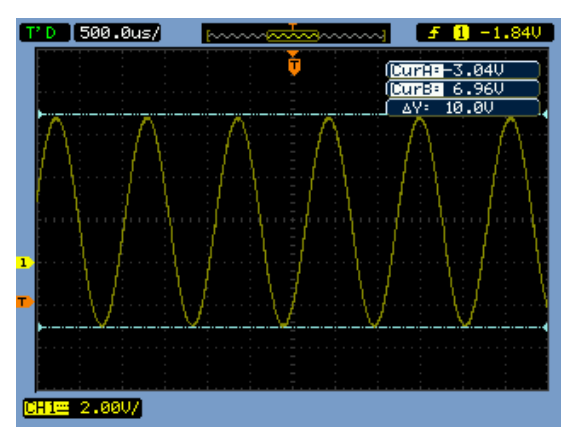

(c) Sinal Triangular com amplitude de 1 V e offset -2 V.

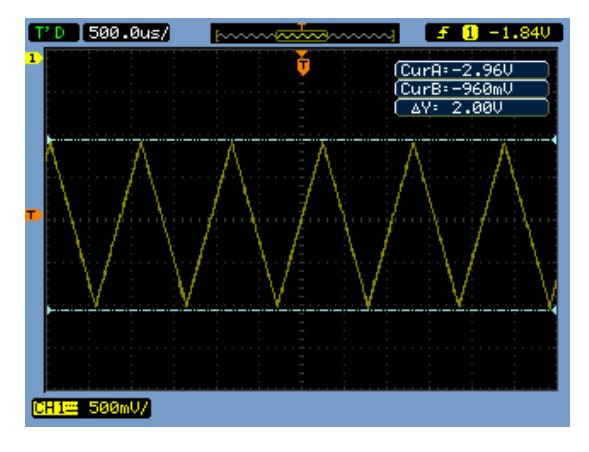

(b) Sinal senoidal com amplitude 250 mV e offset 0 V.

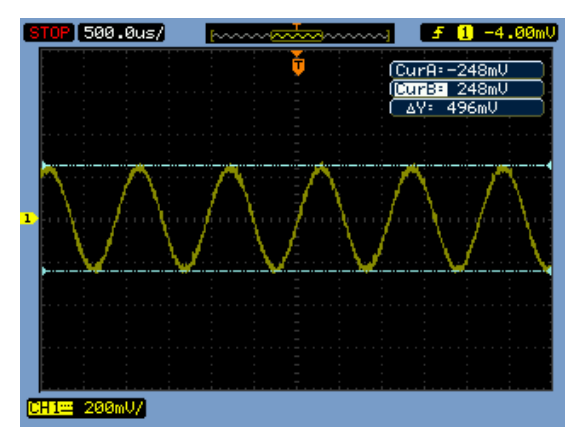

(d) Sinal Quadrado com duty cycle de 25  $\%$ .

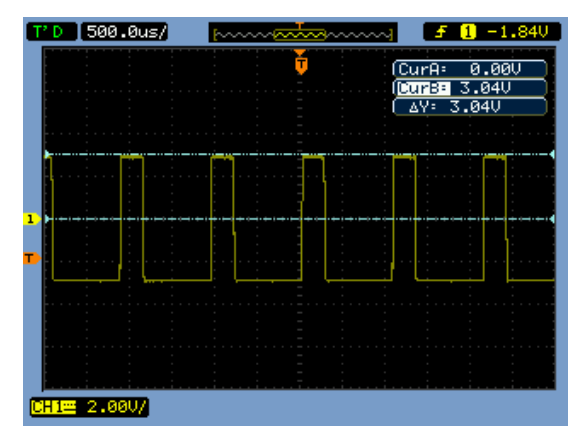

Fonte: Autoria própria (2021).

#### <span id="page-38-0"></span>4.3 SINAIS SINTETIZADOS

Para a análise dos resultados foram sintetizados sinais senoidais [Figura 27,](#page-39-0) quadrados [Figura 28,](#page-40-0) triangulares [Figura 29,](#page-41-0) e arbitrários [Figura 30,](#page-42-0) em frequências de 1 kHz, 10 kHz, 20 kHz, 40 kHz e por fim 45 kHz. Para uma melhor comparabilidade entre os sinais foi utilizada uma amplitude fixa de 2 V e um offset de 0 V.

Para fins de demostração foram sintetizados outros sinais arbitrários, exemplificando sua ampla gama aplicações na [Figura 31.](#page-43-0)

#### <span id="page-38-1"></span>4.4 APLICATIVO MOBILE

O aplicativo desenvolvido cumpre o proposto de ser uma interface adequada e prática para a geração de sinais, além de eficiente ao realizar o controle digital do gerador, eliminando a necessidade de ajustes analógicos vindos do usuário.

Outro ponto relevante é a possibilidade de aplicar diferentes tipos de interpolação nos sinais arbitrários gerados, sendo que cada interpolação dependente das características do sinal. A [Figura 32](#page-43-1) mostra a simulação de uma senoide retificada onde: [Figura 32a](#page-43-1) apresenta o uso da interpolação linear e [Figura 32b](#page-43-1) o uso da interpolação polinomial. Ambos os sinais foram sintetizados com 5 amostras fornecidas pelo usuário, mas nota-se que neste caso a interpolação polinomial se mostrou mais adequada.

<span id="page-39-0"></span>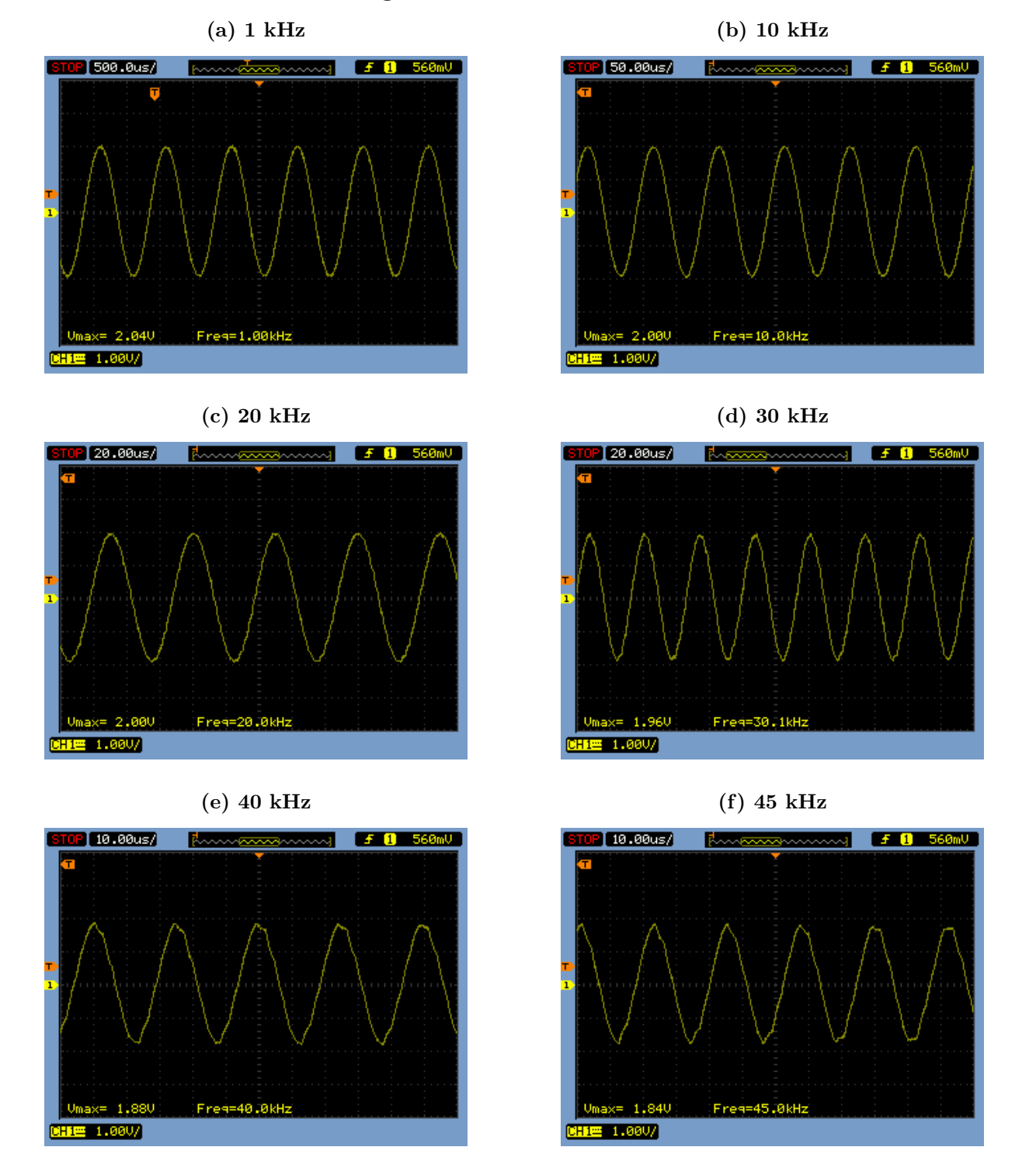

Figura 27 – Sinais senoidais

Fonte: Autoria própria (2021).

<span id="page-40-0"></span>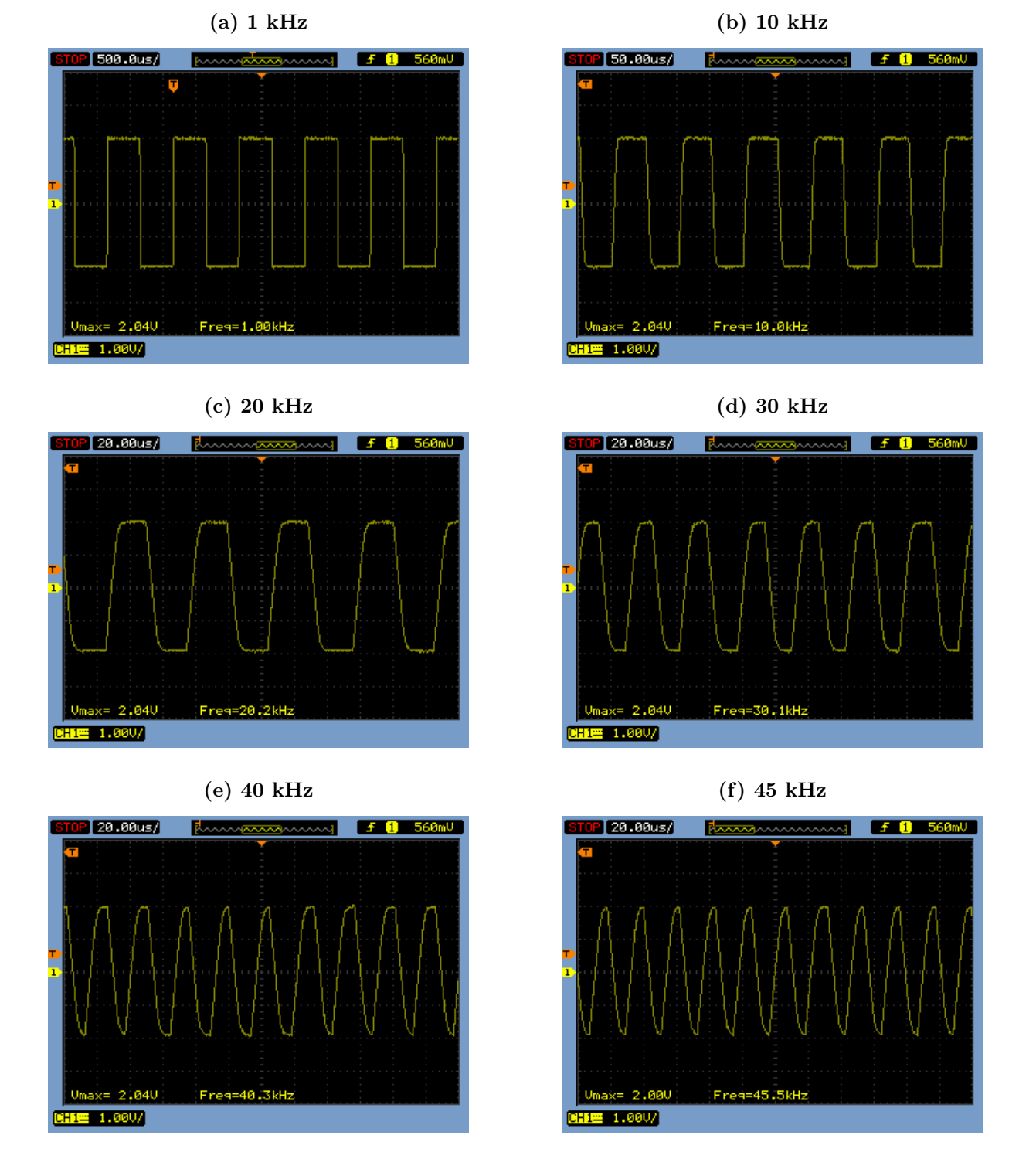

Figura 28 – Sinais quadrados

Fonte: Autoria própria (2021).

<span id="page-41-0"></span>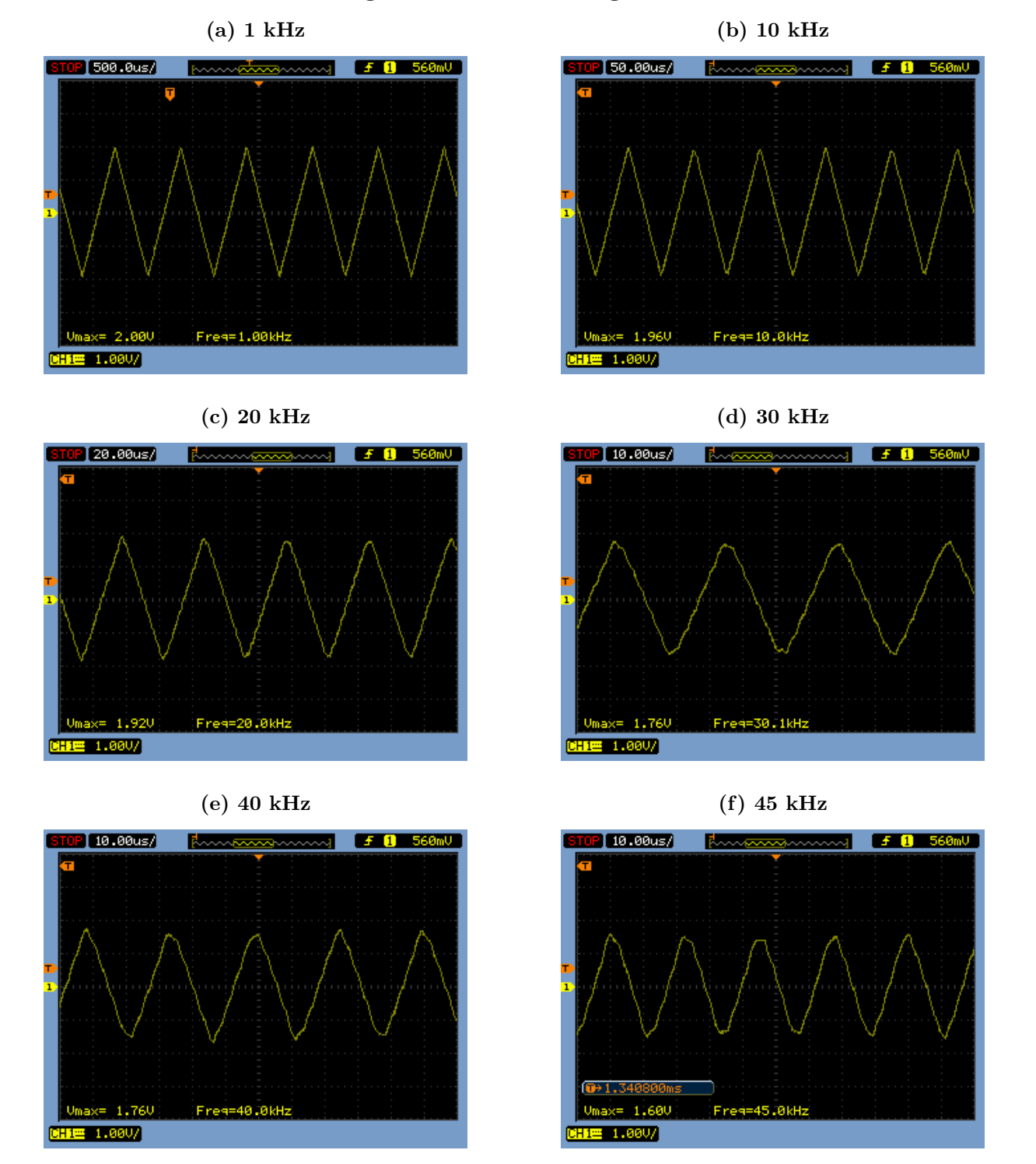

Figura 29 – Sinais triangulares

Fonte: Autoria própria (2021).

<span id="page-42-0"></span>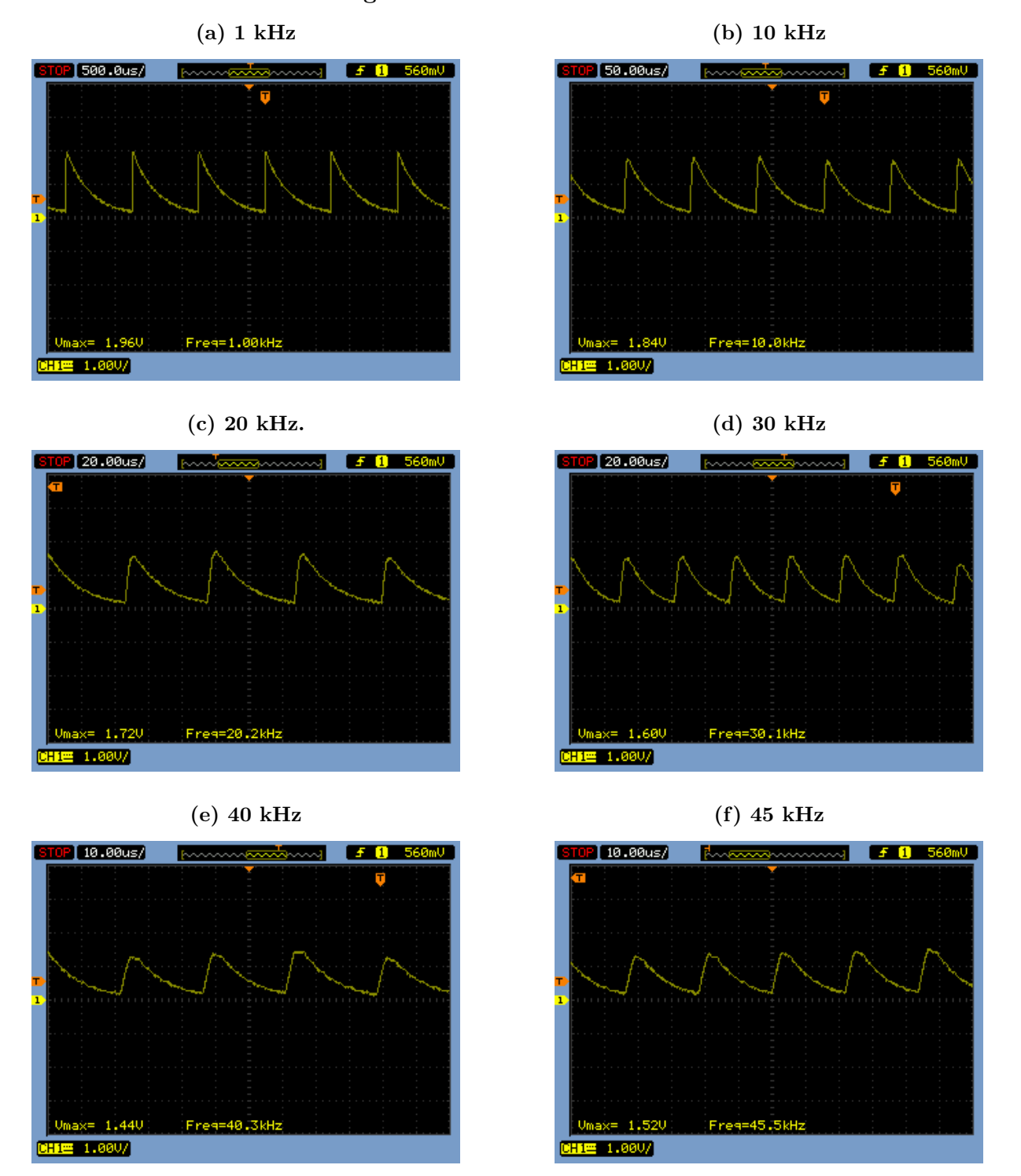

Figura 30 – Sinais arbitrários

Fonte: Autoria própria (2021).

<span id="page-43-0"></span>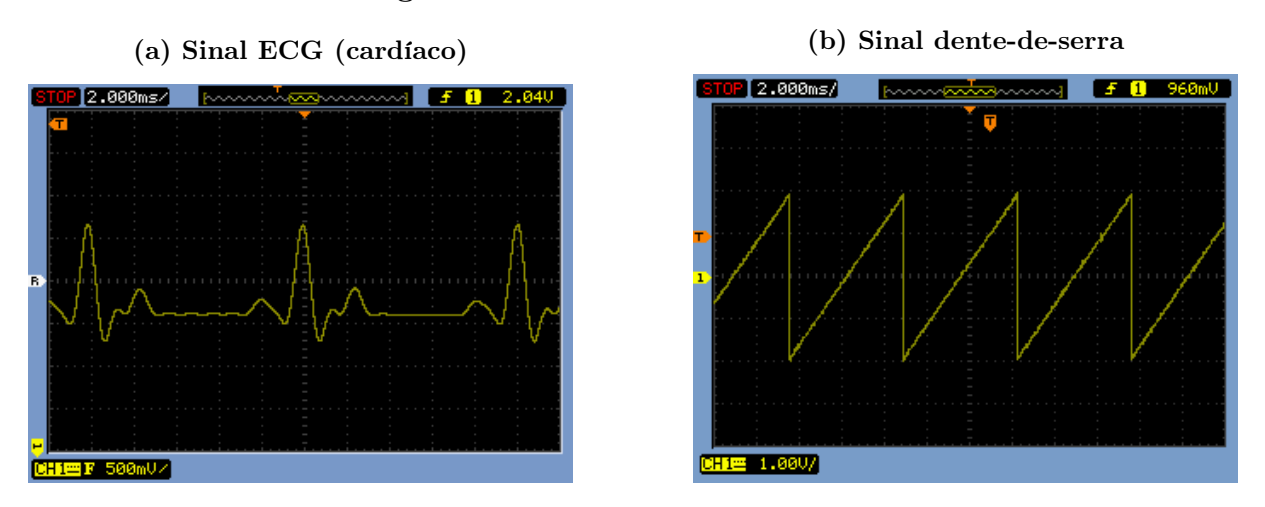

Figura 31 – Outros sinais arbitrários

Fonte: Autoria própria (2021).

Figura 32 – Senoide retificada utilizando diferentes interpolações.

<span id="page-43-1"></span>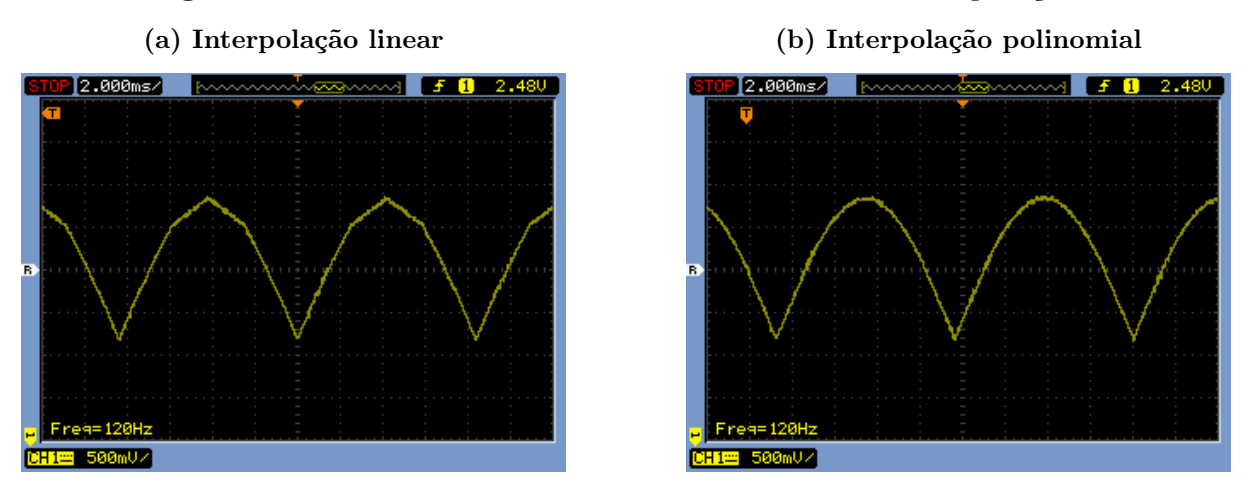

Fonte: Autoria própria (2021).

# <span id="page-44-1"></span>5 ANÁLISE E DISCUSSÕES

O estágio de saída desenvolvido atendeu o proposto de converter os sinais sintetizados para analógico e implementar o controle digital dos níveis de amplitude e offset, eliminando a necessidade de ajustes analógicos pelo usuário.

A geração de sinais utilizado a técnica DDS aplicada à um microcontrolador de uso geral se mostrou satisfatória. Levando em consideração as limitações de frequência de amostragem, disponibilidade de memória e a própria arquitetura do microcontrolador, foi possível a sintetização de ondas configuradas pelo usuário até a frequência de 45 kHz.

Os sinais senoidal, triangular e arbitrário sintetizados mostraram resultados excelentes até a frequência de 30 kHz e após esse valor apresentaram distorções devido a limitações de frequência dos amplificadores operacionais, que é de 3 MHz. Porém, os três sinas mantém suas características até a frequência de 45 kHz, sendo assim classificados como aceitáveis.

Os sinais quadrados tiveram um bom desempenho até a frequência de 20 kHz. Acima deste valor as ondas foram atenuadas devido banda de 3 MHz do operacional utilizado, que trabalha nessa situação como um filtro passa baixa, eliminando as componentes de alta frequência, que é o caso das transições de amplitude da onda quadrada. Para uma melhor análise a [Figura 33](#page-44-0) mostra um sinal quadrado na frequência de 40 kHz aferido na saída do multiplicador analógico, antes da amplificação feita pelos amplificadores operacionais. É possível verificar que as componentes de alta frequência são mantidas, mostrando que a sintetização dos sinais é feita de maneira eficaz.

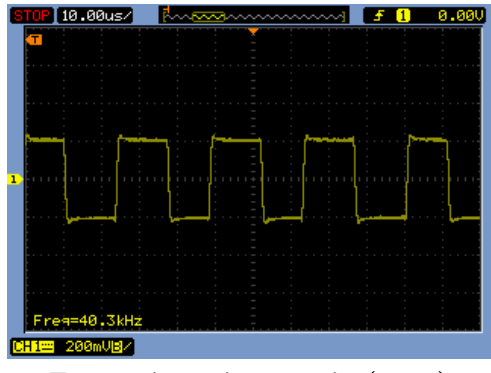

<span id="page-44-0"></span>Figura 33 – Onda quadrada de 40 kHz sem atenuação.

Fonte: Autoria própria (2021)

O aplicativo mobile desenvolvido para sistema operacional Androide se mostrou uma ferramenta adequada para a geração de sinais. A comunicação Bluetooth entre o APP e Raspberry Pi é muito estável e não foi observado erros no envio dos dados. Além disso, torna a geração de sinais rápida e prática, atendendo ao crescente uso de aplicações mobile para as mais diferentes áreas.

# <span id="page-45-0"></span>6 CONCLUSÃO

Sabendo do importante papel que os geradores exercem na eletrônica, tanto como ferramenta de teste, como também em práticas didáticas, o presente trabalho de conclusão de curso abordou o desenvolvimento de um gerador de ondas arbitrárias controlado por aplicativo móvel.

O gerador foi desenvolvido com o emprego da técnica DDS em um microcontrolador da família MSP430, porém, o diferencial deste projeto foi a implementação de um estágio de saída controlado digitalmente e ainda o desenvolvimento de uma aplicação mobile para ser utilizada como interface de configuração de sinais, atendendo a crescente demanda do uso de smartphones nos mais diversos setores. O gerador é de código aberto, podendo então ser aprimorado e replicado por estudantes e profissionais que necessitem deste equipamento.

Os resultados obtidos nos testes comprovaram que o sistema é capaz de gerar sinais de até 45 kHz totalmente configurados pelo usuário através do aplicativo, sem a necessidade de ajustes analógicos, havendo limitações dependendo do tipo de sinal gerado. Dessa forma conclui-se que o gerador desenvolvido atendeu as expectativas.

Este trabalho possibilitou ainda a aplicação de diversos conhecimentos adquiridos com as disciplinas do curso de Engenharia Eletrônica tais como: Fundamentos de Programação e Programação Orientada a Objetos para o desenvolvimento dos códigos nas linguagens C, Python e Dart; Análise de Circuitos, Eletrônica Analógica e Sistemas Embarcados na análise e implementação do hardware do gerador; além de Sinais e Sistema, Processamento Digital de Sinais, Cálculo Numérico que foram fundamentais para os processos de amostragem e implementação da técnica DDS.

#### <span id="page-45-1"></span>6.1 TRABALHOS FUTUROS

Visando um aprimoramento das funções do gerador de ondas arbitrárias desenvolvido, algumas melhorias são propostas, tais como:

- Amplificação: para evitar distorções nos sinais pode-se utilizar amplificadores operacionais com uma largura de banda maior. Um exemplo é o OPA4228, que possui banda de 33 MHz;
- Microcontrolador: afim de se obter uma frequência de amostragem maior e consequentemente um limite maior de frequência para os sinais gerados, é necessário diminuir os ciclos e máquina que o microcontrolador utiliza para fazer um ciclo de geração. Uma possível solução é a utilização de um microcontrolador com arquitetura de 32 bits. Dessa forma, operações com variáveis grandes, como o Acumulador de Fase e ponteiro para a LUT, necessitariam de menos ciclos de máquina;

• Aplicativo: o APP poderia contar com a funcionalidade de carregar arquivos contendo os pontos para a geração dos sinais arbitrários e ainda salvar pontos digitados pelo usuário.

# REFERÊNCIAS

<span id="page-47-6"></span><span id="page-47-0"></span>ALMEIDA, R. M. A.; MORAES, C. H. V.; SERAPHIN, T. F. P. Programação de Sistemas Embarcados: Desenvolvendo software para microcontroladores em linguagem C. 1. ed. Rio de Janeiro: Elsevier, 2016.

<span id="page-47-3"></span>ANALOG DEVICES. A Technical Tutorial on Digital Signal Synthesis. [S.l.], 1999. Disponível em: [<https://www.analog.com/en/education/education-library/](https://www.analog.com/en/education/education-library/technical-tutorial-dds.html#) [technical-tutorial-dds.html#>.](https://www.analog.com/en/education/education-library/technical-tutorial-dds.html#) Acesso em: 20 de fev. 2021.

<span id="page-47-5"></span>ANALOG DEVICES. Analog Multipliers. [S.l.], 2009. Disponível em: [<https://www.](https://www.analog.com/) [analog.com/>.](https://www.analog.com/) Acesso em: 25 de fev. 2021.

<span id="page-47-12"></span>ANALOG DEVICES. Low Cost Analog Multiplier AD633. [S.l.], 2017. Disponí-vel em: [<https://www.analog.com/en/products/ad633.html#>.](https://www.analog.com/en/products/ad633.html#) Acesso em: 12 de mar. 2021.

<span id="page-47-7"></span>ARAUJO, W. M.; CAVALCANTE, M. M.; SILVA, R. O. Visão geral sobre microcontroladores e prototipagem com arduino. Tecnologias em Projeção, 2019.

<span id="page-47-13"></span>BESEN, D.; BARTNIK, G. B.  $AWG$ . 2021. Disponível em: [<https://github.com/](https://github.com/daianybs/AWG) [daianybs/AWG>.](https://github.com/daianybs/AWG)

<span id="page-47-1"></span>BK Precision. 4050B Series: Model 4053B. 2021. Disponível em:  $\langle \text{https://www.bkprecision.com/products/signal-generators/} \rangle$ [4053B-10mhz-dual-channel-function-arbitrary-waveform-generator.html>.](https://www.bkprecision.com/products/signal-generators/4053B-10mhz-dual-channel-function-arbitrary-waveform-generator.html) Acesso em: 19 fev. 2021.

<span id="page-47-10"></span>BLUETOOTH. Learn About Bluetooth. 2021. Disponível em: [<https://www.](https://www.bluetooth.com/) [bluetooth.com/>.](https://www.bluetooth.com/) Acesso em: 10 jan. 2021.

<span id="page-47-8"></span>DAVIES, J. MSP430 Microcontroller Basics. 1. ed. Boston: Elsevier, 2008.

<span id="page-47-14"></span>FLUTTER. Development. 2021. Disponível em: [<https://www.flutter.com/>.](https://www.flutter.com/) Acesso em: 04 abril 2021.

<span id="page-47-2"></span>Grand View Research, Inc. Arbitrary Waveform Generator Market Size, Industry Report, 2019-2025. 2021. Disponível em:  $\langle \text{https://www.grandviewresearch.com/} \rangle$ [industry-analysis/arbitrary-waveform-generator-market>.](https://www.grandviewresearch.com/industry-analysis/arbitrary-waveform-generator-market) Acesso em: 30 mar. 2021.

<span id="page-47-9"></span>JUNIOR, H. d. S. C. Desenvolvimento de aplicações para dispositivos móveis. ANALECTA-Centro Universitário Academia, v. 4, n. 4, 2019.

<span id="page-47-4"></span>MARIN, J. L.; KASCHNY, J. R. A. Projeto e construção de um gerador de funções microcontrolado usando síntese digital direta. Congresso de Pesquisa e Inovação da Rede Norte e Nordeste de Educação Tecnológica, Instituto Federal da Bahia, 2011.

<span id="page-47-11"></span>MICROCHIP. 12-Bit Digital-to-Analog Converter with EEPROM Memory in SOT-23-6. [S.l.], 2009. Disponível em: [<https://www.microchip.com/wwwproducts/en/](https://www.microchip.com/wwwproducts/en/MCP4725) [MCP4725>.](https://www.microchip.com/wwwproducts/en/MCP4725) Acesso em: 12 de mar. 2021.

<span id="page-48-0"></span>OLIVEIRA, A. R. F. de; ALENCAR, M. S. de M. O uso de aplicativos de saúde para dispositivos móveis como fontes de informação e educação em saúde. RDBCI: Revista Digital de Biblioteconomia e Ciência da Informação, v. 15, n. 1, p. 234–245, 2017.

<span id="page-48-1"></span>PRECISION, B. Function & Arbitrary Waveform Generator Guidebook. [S.l.: s.n.], 2010. Disponível em: [<https://bkpmedia.s3.amazonaws.com/downloads/guides/](https://bkpmedia.s3.amazonaws.com/downloads/guides/en-us/function-generator-awg-guide.pdf) [en-us/function-generator-awg-guide.pdf>.](https://bkpmedia.s3.amazonaws.com/downloads/guides/en-us/function-generator-awg-guide.pdf) Acesso em: 19 fev. 2021.

<span id="page-48-3"></span>PROAKIS, J. G.; MANOLAKIS, D. G. Digital Signal Processing: Principles Algorithms and Applications. [S.l.]: Upper Saddle River, USA: Prentice-Hall, Inc., 1996.

<span id="page-48-8"></span>RASPBERRYPI. Raspberry Pi Zero W. 2017. Disponível em:  $\langle \text{https://www.} \rangle$ [raspberrypi.org/products/raspberry-pi-zero-w/>.](https://www.raspberrypi.org/products/raspberry-pi-zero-w/) Acesso em: 13 mar. 2021.

<span id="page-48-2"></span>REICHERT, A.; MORETO, R. F. Desenvolvimento de um gerador de formas de ondas arbitrárias utilizando a técnica de síntese digital direta. Dissertação (B.S. thesis) — Universidade Tecnológica Federal do Paraná, 2017.

<span id="page-48-4"></span>SANTOS, J. I. d.; LAMPA, P. H. D. M. Desenvolvimento de um gerador de ondas arbitrárias utilizando a técnica de síntese digital direta e com recursos de modulação. Dissertação (B.S. thesis) — Universidade Tecnológica Federal do Paraná, 2018.

<span id="page-48-6"></span>TEXAS INSTRUMENTS. MSP430F552x, MSP430F551x Mixed-Signal Microcontrollers. [S.l.], 2009. Disponível em: [<https://www.ti.com/product/](https://www.ti.com/product/MSP430F5529) [MSP430F5529>.](https://www.ti.com/product/MSP430F5529) Acesso em: 11 de mar. 2021.

<span id="page-48-7"></span>TEXAS INSTRUMENTS. TL08xx FET-Input Operational Amplifiers. [S.l.], 2021. Disponível em: [<hhttps://www.ti.com/>.](hhttps://www.ti.com/) Acesso em: 11 de mar. 2021.

<span id="page-48-5"></span>TOCCI, R. J.; WIDMER, N. S.; MOSS, G. L. Sistemas Digitais: Princípios e Aplicações. 11. ed. São Paulo: Pearson, 2011.

<span id="page-48-10"></span>VARGAS, J. C.; ARAKI, L. K. Cálculo Numérico Aplicado. Barueri: Manole, 2017.

<span id="page-48-9"></span>VISUAL STUDIO CODE. Home Page. 2021. Disponível em: [<https://code.](https://code.visualstudio.com/) [visualstudio.com/>.](https://code.visualstudio.com/) Acesso em: 04 abril 2021.

<span id="page-49-0"></span>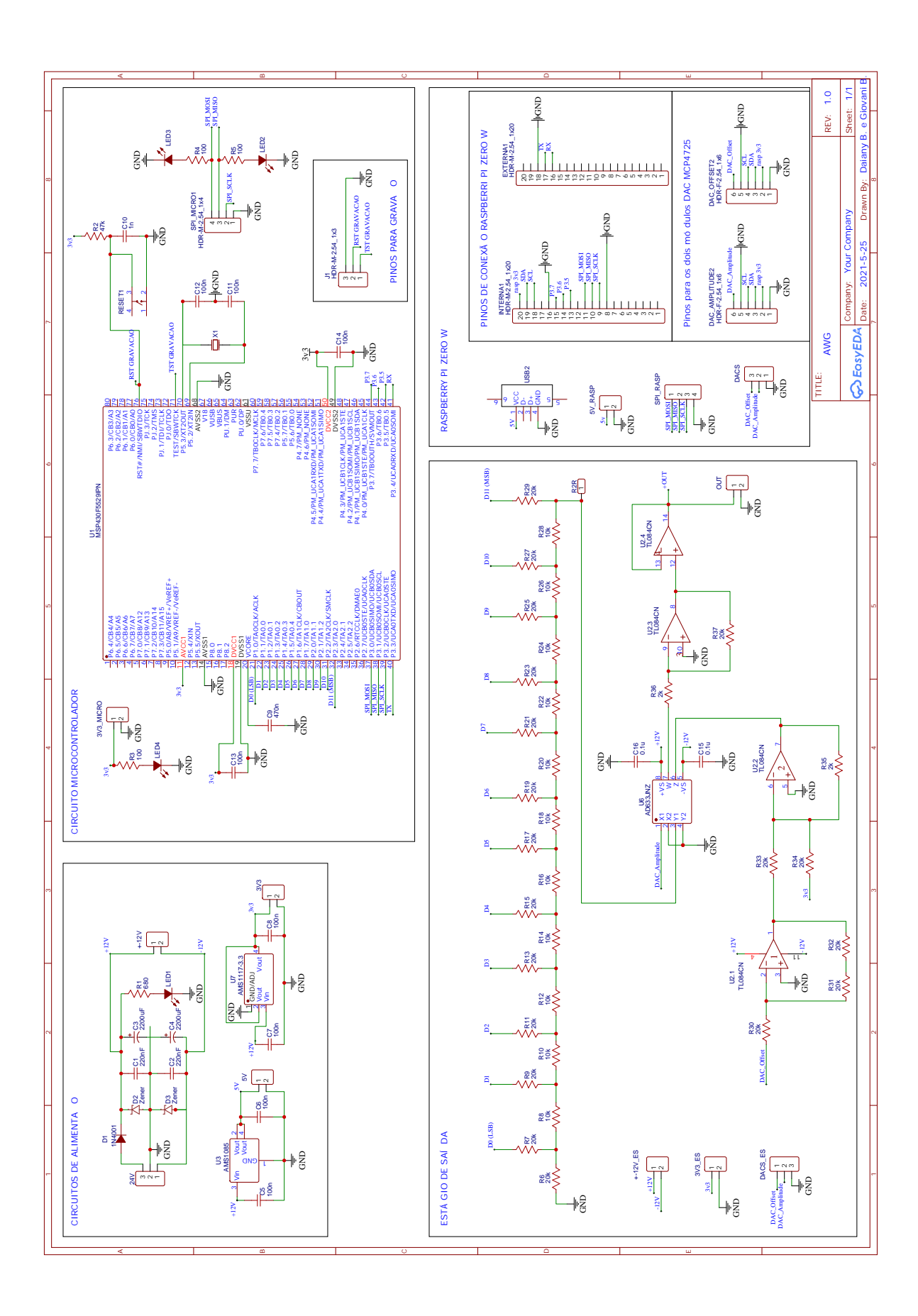